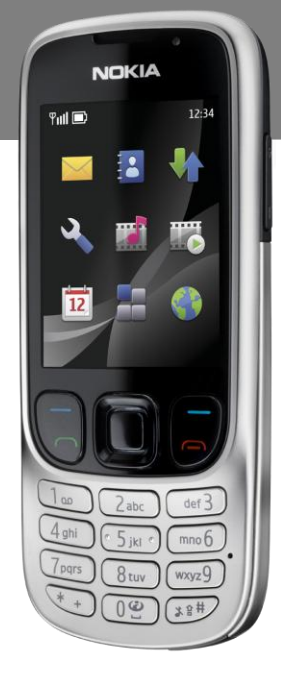

# **Nokia**

# **6303 Classic-en**

**Erabiltzailearen eskuliburua**

**NOKIA** 

Euskaltelek itzulitako eta ekoiztutako eskuliburua

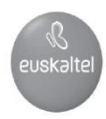

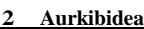

## **Edukia**

## **Segurtasuna 5**

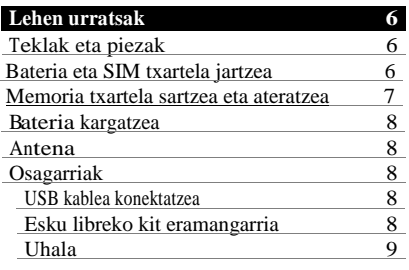

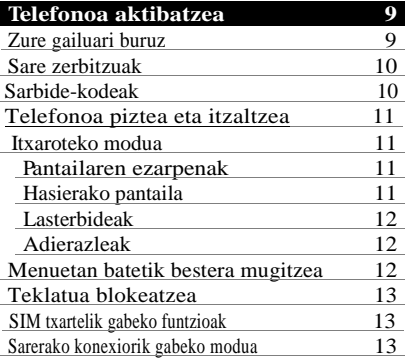

## **Zure telefonoa eta zu 14**

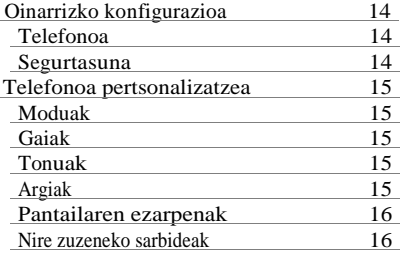

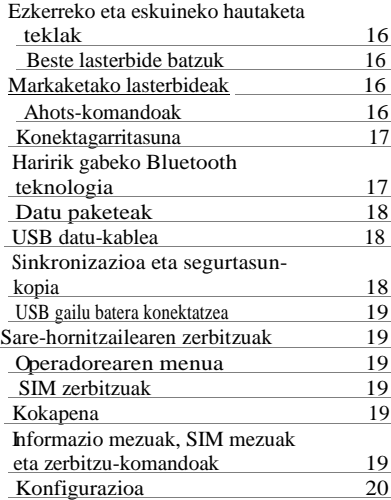

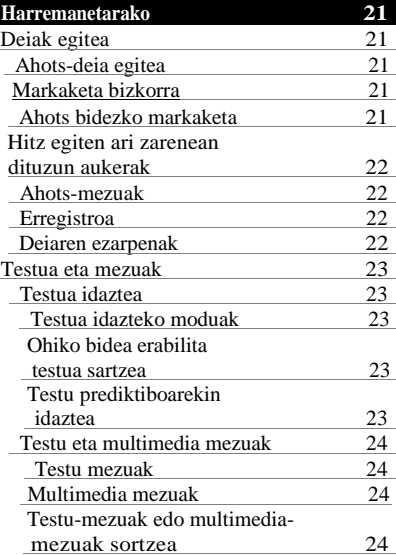

Mezuak irakurtzea eta horiei

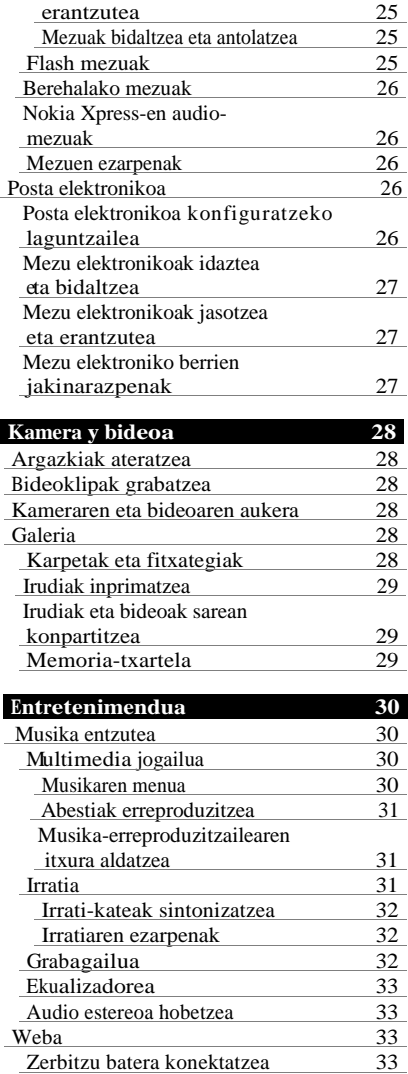

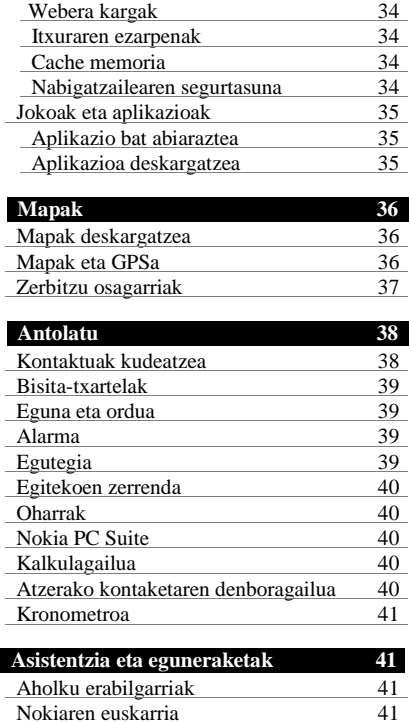

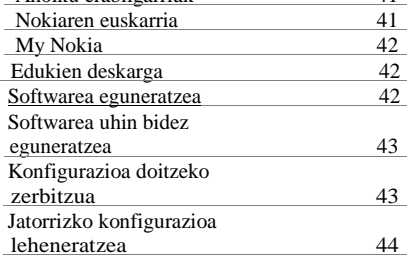

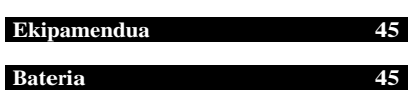

#### **4 Aurkibidea**

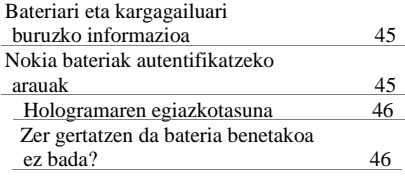

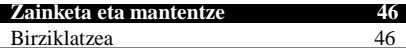

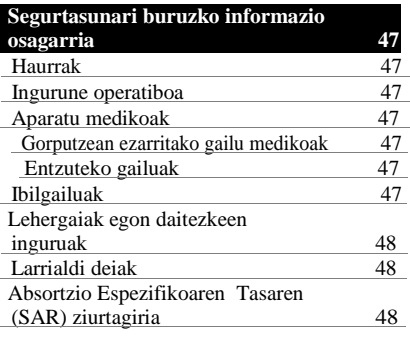

**Aurkibide alfabetikoa 49**

#### **Segurtasuna**

Irakurri jarraibide erraz hauek. Arauak ez errespetatzea arriskutsua edo legez kontrakoa izan daiteke. Irakurri erabiltzailearen eskuliburu osoa informazio gehiago izateko.

#### **PIZTU TELEFONOA ARRUSKURIK GABE**

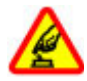

Ez piztu gailua mugikorrak erabiltzea debekatuta dagoen lekuetan edo interferentziak sor ditzakeen edo arriskuren bat ekar dezakeen lekuetan.

#### **ERREPIDEAN ERNE IBILTZEA FUNTSEZKOA**

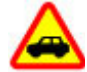

Errespetatu tokian tokiko legedia. Gidatzen duzun bitartean, eskuak libre izan beti autoarekin maniobrak egin ahal izateko. Gogoratu errepidean gidatzeko lehen araua arretaz ibiltzea dela.

#### **INTERFERENTZIAK**

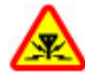

Gailu mugikor guztiek jaso ditzakete haien errendimenduari eragin diezaioketen interferentziak.

#### **TELEFONOA ITZALI GUNEN MUGATUETAN**

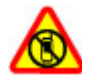

Errespetatu murrizketa guztiak. Itzali gailua hegazkinetan, tresna mediko batetik gertu, erregaietatik edo produktu kimikoetatik gertu eta leherketak egiten dituzten lekuetan.

#### **ZERBITZU TEKNIKO GAITUA**

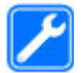

Zerbitzu teknikoetako langile gaituek soilik instala edo konpon dezakete produktua.

#### **EKIPAMENDUA ETA BATERIAK**

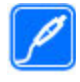

Fabrikatzaileak onartutako ekipamendua eta bateriak soilik erabili. Ez konektatu bateraezinak diren produktuak.

#### **URAREKIKO ERRESISTENTZIA**

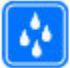

Zure gailuak ezin du ura jasan. Ez ezazu busti.

#### **Lehen urratsak**

Telefonoa ezagutu ezazu, bateria, SIM txartela eta memoria txartela sartu.Zure telefonoari buruzko informazio garrantzitsua.

#### **Teklak eta piezak**

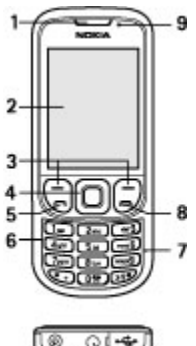

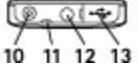

- **1** Entzungailua
- **2** Pantaila
- **3** Ezkerreko eta eskuineko hautaketa-teklak
- **4** Navi™ tekla
- (desplazamendu tekla)
- **5** Deitzeko tekla
- **6** Teklatua
- **7** Mikrofonoa
- **8** Deia amaitzeko tekla
- **9** Argi sentsorea
- **10** Kargagailuaren konektorea
- **11** Uhalerako zulotxoa
- **12** AV Nokia konektorea (3,5 mm)
- **13** Mikro USB kablearen konektorea

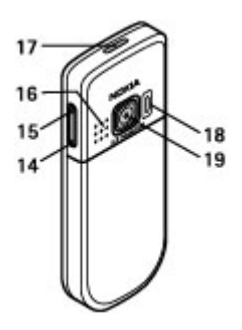

- **14** Bolumena jaisteko tekla
- **15** Bolumena igotzeko tekla
- **16** Bozgorailua
- **17** Pizteko tekla
- **18** Kameraren flash-a
- **19** Kameraren lentea

#### **Bateria eta SIM txartela jartzea**

Bateria kendu aurretik, ziurtatu beti gailua itzalita eta kargagailutik deskonektatuta dagoela.

Gailu hau BL-5CT bateriarekin erabiltzeko diseinatuta dago. Erabili Nokiak onartutako bateriak soilik. Ikusi " Nokia bateriak autentifikatzeko arauak ", 45. Orri.

SIM txartela eta haren kontaktuak oso erraz honda daitezke harramazka edo tolesturekin; kontuz erabili behar duzu, beraz, telefonoan sartzerakoan edo ateratzerakoan.

1 Lerratu karkasa (1) eta atera. Atera bateria (2).

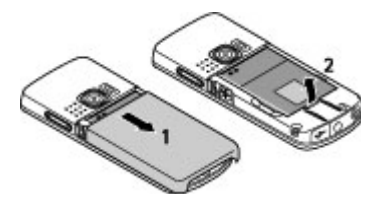

2 Ireki SIM txartelaren euskarria (3) eta kontaktu eremua behera begira dagoela SIM txartela sartu (4). Itxi SIM txartelaren euskarria(5).

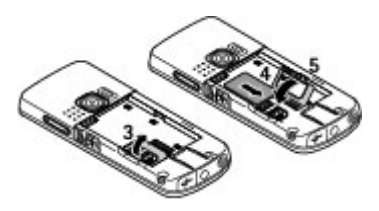

3 Lokalizatu kontaktuen kokapena (6) eta bateria sartu (7). Jarri atzeko karkasa (8).

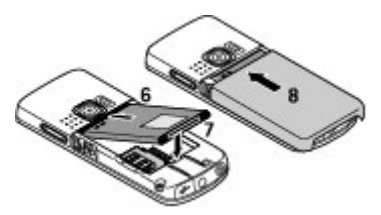

#### **Memoria txartela sartzea eta ateratzea**

Erabili Nokiak gailu honetarako onartutako microSD txartel bateragarriak bakarrik. Memoria-txarteletarako sektorean onartutako estandarrak erabiltzen ditu Nokiak; dena den, baliteke marka batzuk gailu honekin erabat bateragarriak ez izatea

Txartel bateraezinek kalte egin diezaiekete txartelari berari edo gailuari, eta horietan gordetako datuak honda ditzakete.

Telefonoak 4 Gb-eko microSD txartelak onartzen ditu.

#### **Memoria txartela sartzea**

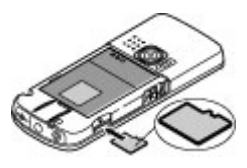

- 1 Atera ezazu telefonoaren atzeko karkasa.
- 2 Sartu txartela microSD txartelaren artean, kontaktua beherantz duela, eta presio egin ongi sartu arte.
- 3 Itxi ezazu telefonoaren atzeko karkasa.

#### **Memoria txartela ateratzea**

**Garrantzitsua:** ez atera memoria-txartela martxan dagoenean, txartelera sartzen ari denean. Martxan dagoen bitartean txartela ateratzen bada, memoria-txartela, gailua eta txartelean gordetako datuak honda daitezke.

Telefonoa erabiltzen ari zaren bitartean, microSD txartela atera edo ordezka dezakezu, gailua itzali beharrik gabe.

- 1 Egiaztatu ez dagoela aplikaziorik microSD memoria-txartelean sartzen.
- 2 Atera ezazu telefonoaren atzeko karkasa.
- 3 Sakatu pixka bat barrurantz, microSD txartela askatzeko.
- 4 Itxi ezazu telefonoaren atzeko karkasa.

#### **Bateria kargatzea**

Bateria aurretik kargatzen bada ere, karga mailak alda daitezke.

1 Konektatu kargagailua korrontehartune batera.

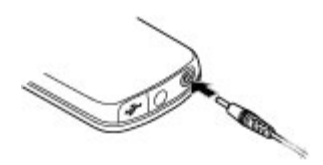

- 2 Konektatu kargagailuaren haria telefonoaren oinarriko konektorera.
- 3 Gailuak bateria guztiz kargatuta dagoela adierazten duenean, deskonektatu kargagailua telefonotik, eta ondoren korronte hartunetik.

Bateria erabat deskargatuta badago, minutu batzuk pasatuko dira pantailan kargaadierazlea agertu arte edo deia egin ahal izan arte.

Kargatzeko denbora erabiltzen duzun kargagailuaren araberakoa da. AC-3 kargagailuarekin BL-5CT bateria kargatzeko ordu bat eta hogeita hamar minutu behar da gutxi gorabehera, telefonoa deiak jasotzeko/egiteko moduan badago.

#### **Antena**

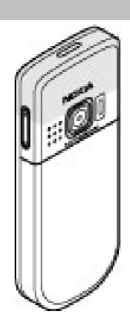

Zure gailuak bi antena ditu: barnekoa eta kanpokoa. Irrati-uhinen bidezko beste transmisio-gailu batzuekin gertatzen den bezala, telefonoa piztuta dagoenean, ez ukitu antena beharrezkoa ez bada. Antena hori ukitzeak komunikazioaren kalitateari eragiten dio; horregatik, litekeena da gailuak behar baino potentzia gehiagorekin funtzionatu behar izatea eta bateriaren iraupena laburtzea.

Antenaren eremua grisez markatuta dago irudian.

#### **Osagarriak USB kablea konektatzea**

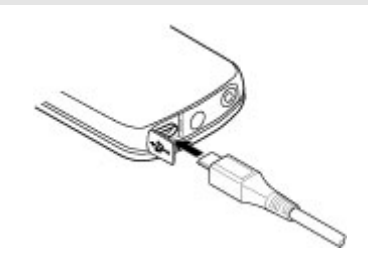

USB konektorearen tapa ireki eta konektatu kablea gailuarekin.

#### **Esku libreko kit eramangarria**

#### **Oharra:**

neurrizko bolumenean entzun musika. Etengabe oso ozen izateak, entzumenari kalte egin diezaioke. Bozgorailua erabiltzen duzunean, ez jarri telefonoa belarri ondoan, bolumena altuegia izan liteke eta.

#### **Oharra:**

entzungailuak erabiltzen badituzu, kanpoko soinuak entzuteko ahalmena murriztu daiteke. Ez erabili entzungailurik zure segurtasuna arriskuan dagoenean.

AV Nokia konektoreari Nokiak onartutakoak ez diren kanpoko gailu bat edo esku libreko kit bat konektatzean, arreta berezia jarri bolumenari.

Ez konektatu irteerako seinalea sortzen duten produktuak, gailuari kalte egin diezaiokete eta. Ez konektatu tentsio-iturririk AV Nokia konektorera.

#### **Uhala**

- 1 Kendu atzeko karkasa.
- 2 Sartu uhala eta tiratu.
- 3 Ordezkatu atzeko karkasa.

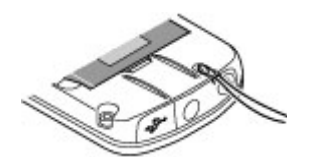

#### **Telefonoa aktibatzea**

Ikasi telefonoa aktibatzen eta oinarrizk o funtzioak erabiltzen .

#### **Zure gailuari buruz**

Gidaliburu honetan deskribatutako gailu mugikorraren erabilera sare hauek onartzen dute: EGSM 900 eta GSM 1800 eta 1900. Sareei buruz informazio gehiago izateko, jarri zure zerbitzu-hornitzailearekin harremanetan.

Gailu honetako funtzioak erabiltzean, errespetatu legeak eta gainerako pertsonen pribatutasuna eta legezko eskubideak, copyright-ak barne, baita tokiko ohiturak ere.

Copyright babesak irudi, musika eta beste edukien kopia, aldaketa edo transferentzia eragotzi dezake.

Aurrez instalatutako gogokoak edo estekak izan ditzake gailuak, hirugarrenen Interneteko guneetara sartzeko. Halaber, hirugarrenen guneetara sar zaitezke gailuaren bidez.

Hirugarrenen guneak ez daude Nokiarekin lotuta, eta Nokiak ez ditu horiek babesten, ez eta horien gaineko erantzukizunik bere gain hartzen ere. Gune horietara sartzen bazara, ardura berak hartu beharko dituzu segurtasunari eta edukiari dagokionez.

#### **Oharra:**

gailu honen funtzioak —erlojuaren alarma salbu— erabiltzeko, piztuta egon behar du. Ez piztu haririk gabeko gailua interferentziak sor ditzakeen edo arriskuren bat ekar dezakeen lekuetan.

Gogoratu telefonoan gordetzen duzun informazio garrantzitsu guztiaren segurtasunkopiak egitea edo idatziz erregistratzea.

Beste gailu batekin konektatu nahi baduzu, aurretik arretaz irakurri erabiltzailearen eskuliburua segurtasun argibideak ezagutzeko. Ez konektatu bateragarriak ez diren gailuak.

Gogoratu telefonoan gordetzen duzun informazio garrantzitsu guztiaren segurtasunkopiak egitea edo idatziz erregistratzea.

Erabiltzailearen gidaliburua kontsultatu zure gailuari buruzko informazio gehiago ezagutzeko.

#### **Sare zerbitzuak**

Telefonoa erabiltzeko, haririk gabeko zerbitzuen hornitzaile baten zerbitzuak kontratatu behar dituzu. Funtzio askok sare-funtzio bereziak behar dituzte. Funtzio horiek ez daude erabilgarri sare guztietan. Litekeena da, sare batzuetan, zerbitzu-hornitzailearekin hitzarmen bat sinatu behar izatea, sare-zerbitzua erabili ahal izateko. Zure zerbitzu-hornitzaileak emango dizkizu jarraibideak, eta jakinaraziko dizu zenbat kobratuko dizuten. Litekeena da sare batzuek zenbait muga izatea eta horiek sare-zerbitzuak erabiltzeko moduan eragitea. Adibidez, baliteke sare batzuek ez onartzea hizkuntzaren menpe dauden zenbait karaktere eta zerbitzu.

Litekeena da zerbitzu-hornitzaileak eskatu izana funtzio batzuk gailuan erabilgarri edo aktibatuta ez egotea. Hala bada, funtzio horiek ez dira agertuko zure telefonoaren menuan. Zure gailuak konfigurazio bereziak izan ditzake; esate baterako, aldaketak menuen izen eta ordenetan eta menuetan.

Jarri harremanetan zure zerbitzuhornitzailearekin, informazio gehiago jaso nahi baduzu.

#### **Sarbide-kodeak**

Telefonoak sarbide-kodeak eta segurtasunezarpenak nola erabili konfiguratzeko, hautatu **Menua > Ezarpenak > Segurtasuna > Sarbide kodeak**.

- Segurtasun-kodeak telefonoa baimenik gabe erabiltzetik babesten laguntzen du. Aurrez definitutako kodea 12345 da. Kodea alda dezakezu, eta telefonoa konfiguratu, kodea eska dezan. Konfigurazioa aldatu arren, zenbait ezarpenek segurtasun-kodea eskatzen dute, fabrikako konfigurazioa berrezteak, adibidez. Kodea leku ezkutuan eta seguruan gorde eta telefonotik urrun. Kodea ahaztu baduzu eta gailua blokeatuta badago, laguntza beharko duzu, eta, beharbada, tarifa osagarri bat kobratuko dizute Informazio xeheagoa eskuratzeko, jarri harremanetan Nokia Kare gunearekin edo gailuaren banatzailearekin.
- Identifikazio pertsonaleko zenbakia (PIN) eta identifikazio pertsonaleko zenbaki unibertsala (UPIN) (4-8 digitukoak) SIM txartela babesten dute, telefonoa baimenik gabe ez erabiltzeko.
- PIN2 kodea (4-8 digitukoa), SIM txartel batzuek dutena, beharrezkoa da hainbat funtziotarako.
- PUK (UPUK) eta PUK2 (UPUK2) kodeak SIM (USIM) txartelarekin batera datoz. PIN kodea hiru aldiz oker sartzen baduzu, PUK kodea eskatuko dizu. Kodeak SIM txartelarekin entregatzen ez badizkizute, jarri harremanetan zure zerbitzuhornitzailearekin eta eska iezazkiozu.
- Murriztapenen pasahitza beharrezkoa da deiak murrizteko

zerbitzua erabiltzeko (sare zerbitzua).

• Nabigatzailearen segurtasun-moduluaren ezarpenak ikusi edo aldatzeko, hautatu **Menua** >**Ezarpenak > Segurtasuna > Segurt.-modul. Ezarp.**

#### **Telefonoa piztea eta itzaltzea**

Telefonoa pizteko edo itzaltzeko, luze sakatu pizteko tekla.

Telefonoak PIN kodea eskatzen badu, sar ezazu (pantailan \*\*\*\* agertuko da)

Litekeena da telefonoak data eta ordua doitzeko eskatzea. Sartu tokiko ordua, hautatu dagokizun ordu-eremua Greenwicheko meridianoko orduarekiko (GMT) diferentziaren arabera, eta sartu data. Ikusi "Data eta ordua", 39. orri.

Telefonoa lehen aldiz pizten duzunean eta deiak jasotzeko/egiteko egoeran dagoenean, agian eskatuko dizu zerbitzu-hornitzailearen konfigurazio-doikuntzak eskuratzeko (sarezerbitzua). Informazio gehiago lortzeko **Kon. laguntz.-zerbitz.**. Ikusi "Konfigurazioa", 20. orrialdean eta "Konfigurazioa doitzeko zerbitzua", 43. Orri..

#### **Itxaroteko modua**

Telefonoa erabiltzeko prest dagoenean eta karaktererik sartu ez denean, itxaroteko moduan jartzen da.

#### **Pantailaren ezarpenak**

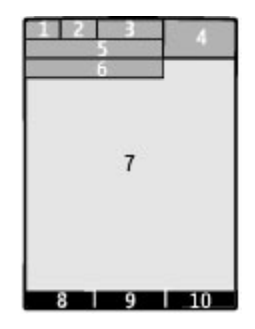

- **1** Sare zelularraren seinalearen intentsitatea ΨшI
- **2** Bateriaren karga-egoera
- **3** Adierazleak
- **4** Erlojua
- **5** Sarearen izena edo operadorearen logotipoa
- **6** Data
- **7** Pantailaren ezarpenak
- **8** Ezkerreko hautaketa-teklaren funtzioa
- **9** Navi teklaren funtzioa, hemendik aurrera desplazamendu-tekla
- **10** Eskuineko hautaketa-teklaren funtzioa

Ezkerreko eta eskuineko hautaketa-teklen funtzioa alda dezakezu. Ikusi " Ezkerreko eta eskuineko hautaketa-teklak", 16. orrialdea.

#### **Hasierako pantaila**

Hasierako pantailak, telefonoan aukeratutako funtzioen zerrenda erakusten du eta zuzenean sar zaitezkeenei buruzko informazioa.

#### Hautatu **Menua** > **Ezarpenak** > **Pantaila** > **Hasierako pantaila**.

Hasierako pantaila aktibatzeko, hautatu **Hasier. pant. modua**.

#### **12 Telefonoa aktibatzea**

Hasierako pantaila modua antolatu eta aldatzeko , hautatu **Pertsonalizatu**.

Hasierako pantaila modua aktibatzeko erabiliko den tekla aukeratzeko, hautatu **Hasier. pant. gakoa**.

Hasierako pantaila moduan, konfigurazioaren arabera, gora eta behera mugitu zaitez zerrendan nabigatzeko eta hautatu **Aukeratu**, **Ikusi** edo **Aldatu**. Geziek informazio gehiago dagoela adierazten dute. Nabigazioa gelditzeko, hautatu **Irten**.

#### **Lasterbideak**

Ondorengo lasterbideak telefonoa itxarote moduan edo hasierako pantaila moduan dagoenean erabili daitezke.

#### **Galdutako, jasotako eta bidalitako deiak ikustea**

Sakatu deitzeko tekla. Dei bat egiteko, zenbakira edo izenera lerratu eta deitzeko tekla sakatu.

#### **Web nabigatzailea abiatu**

Luze sakatu **0** tekla.

#### **Deitu ahots postontzira**

Luze sakatu**1** tekla.

#### **Beste tekla batzuk lasterbideetarako erabili**

Ikusi "Markaketako lasterbideak", 21. orri.

#### **Adierazleak**

 $\frac{1}{\sqrt{2}}$ 

 $\overline{\phantom{0}}$ 

Irakurri gabeko mezuak dituzu. Bidali gabeko mezuak, ezeztatutako mezuak edo bidaltzean errorea eman duten mezuak. Teklatua blokeatuta dago.

- 
- 1 Menura sartzeko, hautatu **Menua**.
	- 2 Mugitu menuan eta hautatu aukera bat (adibidez, **Ezarpenak**).
	- 3 Menuak azpimenuak badauzka, aukeratu nahi duzuna (adibidez, **Deia**).
	- 4 Aukeratu nahi duzun doikuntza.
	- 5 Aurreko menuaren mailara itzultzeko, hautatu **Atzera**. Menutik irteteko, hautatu **Irten**.

Menuaren ikuspegia aldatzeko, hautatu **Aukera > Menu nag. ikusp**. Lerratu eskuinerantz eta hautatu aukeretako bat.

Menua berrantolatzeko, hautatu **Aukera > Antolatu**. Joan mugitu nahi duzun menura eta **Mugitu** hautatu. Menua nahi duzun tokira

- 4 Telefonoak ez du jotzen deiak edo testu-mezuak jasotzean.
- ٠ Alarma aktibatuta dago.
- $\mathsf{G}/\mathsf{F}$  Telefonoa GPRS edo EGPRS sare batean dago harpidetuta.
- G/E GPRS edo EGPRS konexioa ezarriko da.
- $\leq$  / $\times$  GPRS edo EGPRS konexioa etenda (zain) dago.
- Bluetooth konexioa aktibatuta \* dago.
- Bi telefono-linea badituzu, 2 bigarren telefono-linea hautatuta dagoela adierazten du.
- Sartzen diren dei guztiak beste zenbaki batera desbideratuko dira.
- 'n, Deiak erabiltzaile-talde itxi batera mugatu dira.
- **O** Tenporizadorea aktibatuta dago.

## **Menuetan batetik bestera mugitzea**

Telefonoko funtzioak menutan multzokatuta daude.

mugitu eta hautatu **OK**. Aldaketak gordetzeko, hautatu **Eginda**>**Bai**.

#### **Teklatua blokeatzea**

Teklak ustekabean sakatzea eragozteko, hautatu **Menua**, eta sakatu \* ondorengo 3,5 segundoetan, teklatua blokeatzeko.

Teklatua desblokeatzeko, hautatu **Desblok** eta sakatu \* 1,5 segundoz. Sartu segurtasun-kodea, hala eskatutakoan.

Teklatua blokeatuta dagoela dei bati erantzuteko, sakatu deitzeko tekla. Deia amaitzean edo ez onartzean, teklatua automatikoki blokeatuko da.

Halaber, eskura dituzu teklatuaren blokeo automatikoa eta segurtasun teklatu babeslea aukerak. Ikusi "Telefonoa", 14. orri.

Teklatu babestua aktibatuta egon arren, deitu daiteke telefonoan programatutako larrialdizenbaki ofizialera.

#### **SIM txartelik gabeko funtzioak**

Telefonoko hainbat funtziok SIM txartelik gabe funtzionatzen dute, adibidez, PC bateragarri batera edo gailu bateragarri batera datuak transferitzeko funtzioak. Menuetako zenbait funtzio indargabetuta agertuko dira, eta ezingo dira erabili.

#### **Sarerako konexiorik gabeko modua**

Erabili sarerako konexiorik gabeko modua ingurune irratisentikorretan; adibidez, hegazkin eta ospitaleetan, irrati-maiztasuneko funtzionaltasun guztiak desaktibatzeko. lineatik kanpoko jokoetara, egutegira eta telefono-zenbakietara sar zaitezke.

Sarerako konexiorik gabeko modua aktibatuta dagoenean  $\rightarrow$  bistaratzen da.

Hautatu **Menua** > **Ezarpenak** > **Profilak** > **Hegaldia** > **Aktibatu** edo **Pertsonalizatu** sarerako konexiorik gabeko modua aktibatzeko edo konfiguratzeko.

Desaktibatzeko, hautatu beste edozein modu.

#### **Oharra:**

Gailua konexio gabeko moduan dagoenean, ezin da deirik egin, ez jaso –larrialdiko deiak barne–, ez sare-estaldura behar duten funtzioak erabili. Deiak egiteko, lehenbizi telefonoaren funtzioa aktibatu behar duzu profilak aldatuz. Gailua blokeatuta badago, markatu blokeatze-kodea.

Gailua blokeatuta dagoela edo konexiorik gabeko moduan dagoenean larrialdi-dei bat egin behar baduzu, gailua programatutako larrialdi-zenbaki ofiziala idatz dezakezu blokeatze-kodearen eremuan eta "Deitu" aukeratu. Gailuak baieztatuko dizu konexiorik gabeko modutik irteteko puntuan zaudela larrialdi-dei bat egiteko.

#### **Zure telefonoa eta zu**

Telefonoa konfiguratu, pertsonalizatu eta konektatu modu ezberdinetan.

#### **Oinarrizko konfigurazioa Telefonoa**

Hautatu **Menua** > **Ezarpenak** > **Telefonoa** eta aukera hauetako bat:

**Hizkuntza ezarpenak** — telefonoaren hizkuntza definitzeko, hautatu **Tel.aren hizkuntza** eta hizkuntza**.** SIM txartelaren informazioarekin bat egiten duen hizkuntza hautatzeko, **Tel.aren hizkuntza** > **Automatikoa**.

**Memoria egoera** — memoria erabilera ikusten uzten dizu.

**Tekl.-blokeo automat.** — telefonoa automatikoki blokeatzeko, aurrez zehaztutako denbora bat igaro denean, telefonoa deiak jasotzeko/egiteko egoeran badago eta bitartean telefonoaren funtzio bakar bat ere erabili ez bada.

**Segurt. tekl.-babeslea.** — Teklatua desblokeatzean segurtasun-kodea eska dezan konfiguratzeko telefonoa

**Ahots-azterketa** — Ikusi"Ahots komandoak", 16. orri.

**Hegaldi kontsulta** — telefonoak galdetuko dizu hegaldiko profila erabili nahi duzun telefonoa pizten duzun bakoitzean. Hegaldiko profila aktibatuta dagoenean, irrati-konexioak desaktibatu egiten dira.

**Telef.-eguneratzeak** — zerbitzuhornitzaileak telefonoaren softwarea eguneratuta bidaltzeko (sare-zerbitzua). Litekeena da aukera batzuk aldatzea. Ikusi " Softwarea uhin bidez eguneratzea ", 43. orri.

**Operadore-aukerake.** — inguruan dauden sare zelularretako bat definitzeko.

**Lgntza.-testuen aktib.** — telefonoak laguntzako testuak bistaratu ditzan.

**Abian jartze tonua** — telefonoak tonu bat jotzen du piztean.

**Confir. acc. serv. SIM** — (sare-zerbitzua) Ikusi "SIM zerbitzuak", 19. orri.

#### **Segurtasuna**

Deiak mugatzen dituzten segurtasunezaugarriak aktibatuta daudenean (adibidez, deiak blokeatzea, erabiltzaile-talde txikia eta markaketa finkoa), deitu daiteke telefonoan programatutako larrialdi-zenbaki ofizialera.

Hautatu **Menua** > **Ezarpenak** > **Segurtasuna** eta aukera hauetako bat:

**PIN kode eskaera** — telefonoak pizten duzun bakoitzean PINa edo UPINa eska dezan. SIM txartel batzuek ez dute kodearen eskaera desaktibatzen uzten.

**Dei-murrizk. zerb.** — telefonoaren sarrerako eta irteerako deiak murrizteko (sare-zerbitzua). Ezinbestekoa da murriztapenen pasahitza.

**Markatzea finkatuta** — telefono-zenbaki jakinetara egindako deiak murrizteko, baldin eta SIM txartelak funtzio hori badu. Markaketa finkoa aktibatuta dagoenean, ezin da GPRS konexiorik egin, testu-mezuak GPRS konexio bitartez bidaltzen direnean izan ezik. Kasu horretan, dei-hartzailearen telefono-zenbakia eta mezu-zentroaren zenbakia markatze finkoko zerrendan sartuta egon behar dute.

**Erabiltz.-talde itxia** — zuri deitzeko edo zuk deiak egiteko aukera duten pertsona-taldea zehazteko da (sarezerbitzua)

**Segurtasuna maila** — SIM txartel berri bat sartzen duzun bakoitzean, telefonoak segurtasun-kodea eskatzeko,

hautatu **Telefonoa**.

**Sarbide kodeak** — segurtasun-kodea, PIN kodea, UPIN kodea, PIN2 kodea eta murrizketa-pasahitza aldatzeko

**PIN2 kode eskaera** — kode horren bitartez babestutako telefonoaren funtzio jakin batzuk erabiltzean PIN2 kodea eskatu behar duen zehazteko. SIM txartel batzuek ez dute kodearen eskaera desaktibatzen uzten. Informazio gehiago nahi izanez gero, jarri harremanetan zerbitzu-hornitzailearekin.

**Kodea erabiltzen** — PIN edo UPIN kodeak aktibatuta egon behar duen aukeratzeko

**Autorit.-ziurtagiriak** edo **Erabiltz. ziurtagiriak** — telefonoan deskargatutako baimen-ziurtagirien edo erabiltzaileziurtagirien zerrenda ikusteko. Ikusi "Nabigatzailearen segurtasuna", 34. orri.

**Segurt.-modul. ezarp.** — Segurtasun moduluaren xehetasunak ikusteko, gaitu **PIN kode eskaera** edo aldatu moduluaren eta erregistroaren PIN kodea. Ikusi "Sarbide kodeak", 10. orri.

#### **Telefonoa pertsonalizatzea**

Ukitu pertsonala telefonoari emateko, gustukoen dituzun telefono-tonuak, pantailaren hondoko irudiak eta gaiak aukera ditzakezu. Lasterbideak sortu gehien erabiltzen dituzun funtzioetara sartzeko eta osagarriak konekta itzazu.

#### **Moduak**

Telefonoak hainbat ezarpen-talde ditu (profilak izenekoak), eta telefono-tonuak talde horien arabera pertsonaliza daitezke, egoeraren eta inguruaren arabera.

Hautatu **Menua** > **Ezarpenak** > **Profilak** nahi duzun modua eta aukera hauetako bat:

**Aktibatu** — hautatutako modua aktibatzeko

**Pertsonalizatu** — Hautatu aldatu nahi duzun ezarpena, eta egin aldaketak

**Kalkulatuta** — denbora-tarte jakin batean aktibatuta egoteko modua definitzeko eta amaitzeko ordua definitzeko. Modu horretarako finkatutako denbora amaitzen denean, berriro aktibatu egingo da inolako denbora-mugarik ez zuen aurreko modua.

#### **Gaiak**

Telefonoa pertsonalizatzeko elementuak dituzte gaiek.

Hautatu **Menua** > **Ezarpenak** > **Gaiak e**ta aukera hauetako bat:

**Gaia aukeratuta** — Ireki **Gaiak** karpeta eta bat aukeratu.

**Gaiaren deskarg.** — gai gehiago deskargatzeko aukera ematen duten esteken zerrenda irekitzeko.

#### **Tonuak**

Hautatutako modu aktiboko tonuen ezarpenak alda ditzakezu.

Hautatu **Menua** > **Ezarpenak** > **Tonuak**. **Profilak** menuan ere doikuntza berberak daude.

Dei-tonuaren maila altuena hautatzen baduzu, maila gorena segundo gutxiren buruan hartuko du.

#### **Argiak**

Telefonoaren funtzio ezberdinekin lotutako argi efektuak aktibatzeko edo kentzeko, hautatu **Menua** >**Ezarpenak** > **Argiak**.

#### **Pantailaren ezarpenak**

Hautatu **Menua** > **Ezarpenak** > P**antaila** eta dauden aukeretako bat:

**Horma papera** — deiak jasotzeko/egiteko egoerako moduko pantailaren hondoko irudia eransteko.

**Hasierako pantaila** — deiak jasotzeko/egiteko modu aktiboa aktibatzeko edo desaktibatzeko eta pertsonalizatzeko.

**Has.-pant. Letra-kol.**— deiak jasotzeko/egiteko egoerako testuaren kolorea hautatzeko.

**Nabi.teklen ikonoak.** — deiak egiteko/jasotzeko modu aktiboa desaktibatuta dagoenean deiak egiteko/jasotzeko moduan desplazamendu-teklak dituen lasterbideen ikonoak bistaratzeko.

**Jakinarazp.-xehetas.** — dei galduen eta mezuen notifikazioen xehetasunak bistaratzeko.

**Energia aurrezlea** — pantaila ilundu eta erlojua bistaratzen da denbora batez telefonoaren funtzio bakar bat ere erabiltzen ez bada.

**Letra tamaina** — mezuen, kontaktuen eta web orrien zerrendako letra-tamaina zehazteko.

**Operadorearen logoa** — operadorearen logotipoa pantaila bistaratzeko.

**Telefono info bistan** — zelula-identitatea bistaratzeko, sarean erabilgarri dagoenean.

#### **Nire zuzeneko sarbideak**

Lasterbide pertsonalen bidez gehien erabiltzen diren telefonoaren funtzioetara bizkor sar zaitezke.

#### **Ezkerreko eta eskuineko hautaketa teklak**

Ezkerreko eta eskuineko aukeraketa teklen funtzioa aldatzeko, hautatu **Menua** > **Ezarpenak** >**Nire lasterbid.> Ezkerreko auk. Tekla** edo

**Eskuin aukerak. tekla** eta funtzioa.

Ezkerreko hautaketa-tekla funtzioa aktibatzeko **Hona** bada, hautatu **Hona** > **Aukera** eta aukera hauetako bat :

**Hautatu aukerak** — funtzio bat gehitzeko edo ezabatzeko

**Antolatu** — funtzioak berrantolatzeko.

#### **Beste lasterbide batzuk**

Hautatu **Menua** > **Ezarpenak** > **Lasterbideak.**, eta aukeretako bat:

**Nabigazio tekla** — Nabigazio-teklari (desplazamendu-tekla) aurrez definitutako zerrenda bateko telefono-funtzioak esleitzeko.

**Hasier. pant. gakoa** — hasierako pantaila aktibatzeko erabiltzen den nabigazio-teklaren mugimendua aukeratzeko

#### **Markaketako lasterbideak**

Markaketako lasterbideak sortzeko esleitu telefono-zenbaki bat 2tik 9ra arteko zenbaki-tekla bakoitzari.

- 1 Hautatu **Menua** > **Kontaktuak** > **Mark. lasterrak** eta zenbaki bat aukeratu.
- 2 Hautatu **Esleitu**, edota, zenbaki hori esleituta badago, hautatu **Aukera** > **Aldatu**.
- 3 Sartu zenbakia edo kontaktua bilatu.

#### **Ahots-komandoak**

Ahots-komandoak deiak egiteko, aplikazioak abiarazteko eta profilak aktibatzeko erabili ditzakezu.

#### Hautatu **Menua** > **Ezarpenak** > **Telefonoa**.

Ahots-komandoak hizkuntzaren araberakoak dira. Hizkuntza aukeratzeko, hautatu **Hizkuntza ezarpenak** > **Tel.aren hizkuntza** eta hizkuntza.

Ahots azterketa praktikatzeko, hautatu **Ahots-azterketa**> **Ahots-azt. praktikatu**.

Ahots-komandoaren telefonoko zein funtzio aktibatzea nahi duzun aukeratzeko, h a u t a t u **Ahots-azterketa** > **Ahotskomandoak**, ezaugarria eta funtzioa. ikurrak adierazten du grabazioa aktibatuta dagoela.

Grabazioa aktibatzeko, hautatu **Gehitu**.

Ahots-komando aktibatua erreproduzitzeko, hautatu **Errepro..**.

Ahots-komandoak erabiltzeko, ikusi "Ahots bidezko markaketa", 21. orri.

Ahots-komandoak kudeatzeko, joan telefonoaren funtzio batera eta hautatu **Aukera** eta aukera hauetako bat:

**Editatu** edo **Ezabatu** —hautatutako funtzioaren ahots-komandoa aldatzeko edo desaktibatzeko.

**Guztiak gehitu** edo **Guztiak ezabatu** ahots-komandoen zerrendako funtzio guztien ahots-komandoak desaktibatzeko.

#### **Konektagarritasuna**

Telefonoak zenbait funtzio ditu beste gailu batzuekin konektatu eta datuak igortzeko eta jasotzeko.

#### **Haririk gabeko Bluetooth teknologia**

Bluetooth teknologiaren bidez telefonoa Bluetooth gailu bateragarri batekin konekta dezakezu irrati-uhinen bidez, 10 metroko erradio baten barruan (32 oin).

Gailu hau Bluetooth 2.0+ EDR zehaztapenarekin batera daiteke, eta profil hauek onartzen ditu: sarbide orokorrak, sareko sarbidea, objektu orokorren trukea, esku-librekoak, EL eramangarria, objektuekiko kontaktua, fitxategien transferentzia, markaketa-sarea, SIM sarbidea eta serieko ataka. Bluetooth teknologia onartzen duten beste gailu batzuekin erabil daitekeela bermatzeko, erabili modelo honetarako Nokiak onartutako ekipoak bakarrik. Egiaztatu fabrikatzaileekin ekipo honekin zein gailu erabil daitekeen. Egiaztatu fabrikatzaileekin ekipo honekin zein gailu erabil daitekeen.

Bluetooth teknologia erabiltzen duten funtzioek bateria gehiago behar izaten dute eta bateriak gutxiago iraungo du.

#### **Bluetooth konexio bat konfiguratzea**

Hautatu **Menua** > **Ezarpenak** > **Konektibitatea** > **Bluetootha** eta aukera hauek:

- 1 Hautatu **Nire telefonoaren iz.** eta sartu telefonoaren izena.
- 2 Bluetooth bidezko konexioa aktibatzeko, **hautatu Bluetooth > Piztuta.**  $\mathbf{\$}$  ikurrak Bluetooth-a aktibatuta dagoela adierazten du.
- 3 Telefonoa audio-osagarri batera konektatzeko, hautatu **Konekt. Audioosag.** eta konektatu nahi duzun gailua.
- 4 Zure telefonoa ekintza-erradioan dauden Bluetooth gailuekin konektatzeko, hautatu **Gailu parekatuak** > **Gailu berria gehitu**.

5 Hautatu gailu bat, eta, ondoren, hautatu **Gehitu**.

6 Sartu pasahitza (16 karaktere, gehienez) telefonoan, eta onartu beste Bluetooth gailuarekin konektatzea.

Telefonoa modu ezkutatuan erabiltzeak, programa kaltegarrien aurka babesten zaitu. Onartu bakarrik konfiantzazko Bluetooth komunikazioak.. Aukeran, Bluetooth funtzioa itzalita izan. Honek ez du eraginik gailuaren beste funtzioetan.

#### **PCtik interneterako konexioa**

Erabili Bluetooth teknologia, PC Suite softwarea instalatuta izan gabe, zure PC bateragarria Internetera konektatzeko. Telefonoak aktibatuta eduki behar du zerbitzu-hornitzaile bat, Interneteko sarbidea onar dezan, eta PCak Bluetooth PAN (Personal Area Network) onartu beharko du. Telefonoaren sarera sartzeko puntuaren zerbitzura konektatzen denean (NAP) eta PCrako lotura gauzatu denean, automatikoki irekiko da Interneteko datu-paketeen konexioa.

#### **Datu-paketeak**

GPRS teknologia (General Packet Radio Service edo pakete bidezko irrati-zerbitzua) sare-zerbitzu bat da, eta, horri esker, telefono mugikorra erabil daiteke Interneteko protokoloan (IP) oinarritutako sare baten bidez datuak bidaltzeko eta jasotzeko.

Zerbitzua nola erabili definitzeko, hautatu **Menua** > **Ezarpenak** > **Konektibitatea** > **Pakete datuak** > **Fardel-datuen konex.** eta aukera hauetako bat:

**Behar denean** — aplikazio batek behar duenean datu-paketeen konexioa ezartzeko. Aplikazioa amaitutakoan moztuko da konexioa.

**Beti sarean** — telefonoa piztean datu-pakete batekin zuzenean automatikoki konekta dadin konfiguratzeko.

Telefonoa PC bateragarri batera konekta daiteke eta telefonoa modem gisa erabil daiteke, haririk gabeko Bluetooth teknologiarekin edo USB datu-kable bidezko konexioarekin. Informazio gehiago nahi izanez gero, ikus Nokia PC Suiteren dokumentazioa. Ikusi "Nokiaren euskarria", 41. orri.

#### **USB datu-kablea**

USB datu-kablea erabil dezakezu datuak transferitzeko telefonoaren eta PC bateragarri baten artean edo PictBridge onartzen duen inprimagailu baten artean.

Telefonoa datu-transmisiorako edo irudiak inprimatzeko aktibatzeko, konektatu datu-kablea eta aukera hauetako bat:

**PC Suite** — Nokia PC Suite-rako kablea erabiltzeko.

**Imprim. eta multim.** — telefonoa PictBridge inprimagailu edo PC bateragarri batekin erabiltzeko.

**Datuak gordetzea** — Nokia programarik ez duen PC batekin konektatzeko eta telefonoa datuak gordetzeko gailu gisa erabiltzeko.

USB modua aldatzeko, hautatu **Menua > Ezarpenak > Konektibitatea > USB datu kablea** eta nahi duzun USB modua.

#### **Sinkronizazioa eta segurtasun-kopia**

Hautatu **Menua** > **Ezarpenak** > **Sink. eta s. kopia** eta aukera hauetako bat:

**Tel. aldaketa** — Sinkronizatu edo hautatutako datuak zure telefonotik beste telefono batera kopiatu Bluetooth teknologia erabilita.

**Seg.kopia egin** — Aukeratutako datuen segurtasun kopia egiteko.

**S. kopia berresk.** — Hautatu segurtasun kopia fitxategia eta telefonoan berreskuratu. Hautatu **Aukera** > **Xehetasunak** aukeratutako segurtasun kopiari buruzko xehetasun gehiago izateko.

**Datu-transfer.** — Sinkronizatu edo hautatutako datuak zure telefonotik beste gailu batera kopiatu, PC edo sareko zerbitzaria (sare-zerbitzua).

#### **USB gailu batera konektatzea**

USB gailu bat konekta dezakezu (USB memoria, adibidez) zure gailuan, eta sistemako fitxategiak aztertu eta transferitu.

- 1 Kable egokigailu bateragarria konektatu zure gailuko USB portura.
- 2 USB memoria kable egokigailura konektatu.
- 3 Hautatu **Menua** > **Galeria** eta aztertu nahi duzun USB gailua.

**Oharra:** USB memoria guztiak ez dira bateragarriak. Bateragarritasuna energia kontsumoaren araberakoa da.

#### **Sare-hornitzailearen zerbitzuak**

Sare hornitzaileak zerbitzu osagarriak jartzen ditu zure esku. Litekeena da zerbitzu hauetariko batzuk ordaindu behar izatea.

#### **Operadorearen menua**

Zure sare-operadoreak eskaintzen dizun zerbitzu-atarira sartzeko aukera ematen dizu menu honek.. Informazio gehiago eskuratzeko, jar zaitez harremanetan zure sare-operadorearekin. Operadoreak menu hori egunera dezake, zerbitzu-mezu bat bidalita.

#### **SIM zerbitzuak**

Litekeena da SIM txartelak zerbitzu osagarriak eskaintzea. SIM txartelak onartzen badu bakarrik, bistaratuko da menu hau. Menuaren izena eta edukia eskura dauden zerbitzuen menpe daude.

Zerbitzu horietara sartzeak fakturatuko diren testu-mezuak igortzea edo telefono-dei bat egitea ekar dezake.

#### **Kokapena**

Baliteke sareak kokapen-eskaera bat bidaltzea (sareko zerbitzua). Jarri harremanetan zerbitzu-hornitzailearekin zerbitzura harpidetzeko eta kokapearen informazioa emateari buruz ados jartzeko.

Kokapen-eskaera onartzeko edo ukatzeko, aukeratu **Onartu** o **Ukatu**. Eskaera jaso duzula konturatzen ez bazara, telefonoak onartu edo ukatu egingo du automatikoki, sare-operadorearekin edo zerbitzuhornitzailearekin hitzartutakoaren arabera.

Azken 10 jakinarazpenei edo pribatutasuneskaerei buruzko informazioa ikusteko, hautatu, **Menua** > **Erregistroa** > **Kokapena** > **Kokapen erregistroa**.

#### **Informazio mezuak, SIM mezuak eta zerbitzu-komandoak Informazio mezuak**

Askotariko gaiei buruzko mezuak jasoko dituzu zure zerbitzu-hornitzailetik (sareko zerbitzuak). Informazio gehiago lortzeko, jarri harremanetan zure zerbitzuhornitzailearekin.

Hautatu **Menua** > **Mezularitza** > **Info mezuak** eta aukeretako bat.

#### **Zerbitzu komandoak**

Zerbitzu-komandoen bidez, zerbitzueskaerak idatzi eta bidal diezazkiokezu (USSD komandoak) zerbitzu-hornitzaileari, esaterako, sare-zerbitzuetarako komandoak aktibatzea.

Oharrak idazteko eta bidaltzeko, hautatu **Menua > Mezularitza > Zerb.-komand.** Informazio gehiago lortzeko, jarri harremanetan zure zerbitzuhornitzailearekin.

#### **SIM mezuak**

SIM txartelean gordetzen diren testu-mezu espezifikoak dira SIM mezuak. Mezu horiek SIM memoriatik telefonoaren memoriara kopiatu edo eraman ditzakezu; ez, ordea, alderantziz.

SIM mezuak irakurtzeko, hautatu **Menua > Mezularitza > Aukera > SIM mezuak**.

#### **Konfigurazioa**

Zure telefonoan zerbitzu batzuetarako behar dituzun ezarpenak konfigura ditzakezu. Zerbitzu-hornitzaileak bidal diezazkizuke ezarpen horiek.Ikusi "Konfigurazioa doitzeko zerbitzua", 43. orri.

Hautatu **Menua** > **Ezarpenak** > **Konfigurazioa** eta aukera hauetako bat:

**Konfig.-ezarp. lehnts..** — telefonoan gordetako zerbitzu-hornitzaileak ikusteko eta zerbitzu-hornitzaile bat lehenetsi gisa definitzeko.

**Akt. lehtsi. aplik. guz.** — aplikazio bateragarrirako aurrez zehaztutako konfigurazioko doikuntzak aktibatzeko.

**Sargune gustukoena** — gordetako sarbide-puntuak ikusteko.

**Kon. laguntz.-zerbitz.** — zerbitzuhornitzailetik konfigurazio-doikuntzak deskargatzeko.

**Gailu kudeat. ezrp.** — telefonoak softwarearen eguneratzeak jaso ditzan edo ez. Telefono batzuetan, litekeena da aukera hau erabilgarri ez egotea. Ikusi "Softwarea uhin bidez eguneratzea", 43. orri.

**Konfig.-ezrp. pertson.** — hainbat zerbitzutarako kontu pertsonal berriak eskuz gehitzeko, aktibatzeko edo ezabatzeko. Kontu berri bat gehitu nahi baduzu, hautatu **Gehitu** edo **Aukera** > **Gehitu berria.**  Aukeratu zerbitzu-mota eta hautatu eta sartu behar diren parametro guztiak. Kontu pertsonal bat aktibatzeko, joan konturaino eta hautatu **Aukera >Aktibatu**.

#### **Harremanetarako**

Deiak nola egin, testua idatzi, mezuak bidali eta gailuaren posta elektronikoa erabiltzeari buruzko informazioa.

#### **Deiak egitea**

#### **Ahots-deia egitea**

Modu ezberdinak daude deia egiteko:

#### **Eskuz markatzea**

Sartu hartzailearen telefono-zenbakia, aurrezenbaki eta guzti, eta sakatu deitzeko tekla.

Nazioarteko dei bat egiteko, sakatu \* bi aldiz + zeinua markatzeko (nazioarteko sarbidekodea ordezkatzen du) eta, ondoren, sartu herrialdearen kodea, aurrezenbakia (hala behar izanez gero, hasierako 0 gabe), eta hartzailearen telefono-zenbakia.

#### **Deia errepikatzea**

Markatutako zenbakien zerrendan sartzeko, sakatu behin deitzeko tekla deiak jasotzeko/egiteko egoeran. Bat markatzeko, joan zenbakira edo izenera eta sakatu deitzeko tekla.

#### **Kontaktuetan zenbaki bat aukeratzea**

Gordetako izen edo telefono-zenbaki bat bila dezakezu **Kontaktuak** aukeran.

#### **Dei bat erantzutea**

Sakatu deitzeko tekla.

#### **Deia bat bukatzeko**

Sakatu amaitzeko tekla.

#### **Deiaren tonua isilarazteko** Hautatu **Isilik**.

#### **Sarrerako dei bat ez onartzeko**

Sakatu deia amaitzeko tekla.

#### **Dei baten bolumena doitzeko**

Bolumena igo edo jaisteko tek la sak atu .

#### **Markaketa bizkorra**

Esleitu telefono-zenbaki bat 2tik 9ra arteko zenbaki-tekla bakoitzari. Ikusi "Markaketa lasterbideak", 16. orri.

Markaketa bizkorra erabilita dei bat egiteko, ondorengo aukerak dituzu:

- Sakatu zenbaki-tekla bat eta, gero, deitekla.
- **Menua** >**Ezarpenak** > **Deia** > **Markatze bizkorra** > **Piztuta**, aukeratuta badago luze sakatu zenbaki-tekla.

#### **Ahots bidezko markaketa**

Telefonoko kontaktuen zerrenda gordetako izena esanda telefonoz deitu dezakezu.

Ahots-komandoak hizkuntzaren araberakoak direnez,erabili aurretik hautatu **Menua** > **Ezarpenak** > T**elefonoa** > **Hizkuntza ezarpenak** > **Tel.aren hizkuntza** eta zure hizkuntza.

**Oharra:** ahots-identifikatzaileak erabiltzea zaila suerta daiteke inguru zaratatsuetan edo larrialdiko egoera batean. Horregatik, ez fidatu ahots bidezko markaketaz bakarrik kasu guztietarako.

1 Deiak jasotzeko/egiteko egoeran, luze sakatu eskuineko aukeraketatekla. Tonu labur bat entzungo da

eta testu hau agertuko da **Hitz egin tonuaren ondoren**.

2 Esan argi ahots-komandoa. Ahotsa ezagutzeko sistemak funtzionatzen badu, kointzidentzia-zerrenda bat bistaratuko da. Telefonoak zerrendako lehenbiziko kointzidentziaren ahots-komandoa erreproduzitzen du. Emaitza zuzena ez bada, zoaz beste sarrera batera.

#### **Hitz egiten ari zarenean dituzun aukerak**

Hitz egiten ari zarenean dituzun aukeretako asko sare-zerbitzuak dira. Horien erabilgarritasunari buruzko informazio gehiago eskuratzeko, jarri harremanetan zerbitzu-hornitzailearekin.

Hitz egiten ari zarela, hautatu **Aukera** eta aukera hauetako bat.

Sare-zerbitzuak hauek dira **Eutsi**, **Dei berria**, M**ultikonf. gehitu**, **Dei guztiak amaitu** eta ondorengo hauek:

**DTMF bidali** — tonu-kateak bidaltzeko.

**Trukatu** — dei aktiboa eta zain dagoen deia txandakatzeko.

**Transfer** — zain dagoen dei bat eta aktibo dagoen beste bat konektatzeko eta ondoren deskonektatzeko.

#### **Multikonferentzia** —

multikonferentzia dei bat egiteko.

**Dei pribatua** — elkarrizketa pribatu bat hastea multikonferentzia-dei batean.

#### **Oharra:**

bozgorailua erabiltzen duzunean, ez jarri telefonoa belarri ondoan, bolumena altuegia izan liteke eta.

#### **Ahots-mezuak**

Baliteke harpidetu behar izatea ahotspostontzia erabiltzeko. Informazio gehiago lortzeko, jarri harremanetan zure zerbitzuhornitzailearekin.

#### **Ahots-postontzira deitzeko**

Luze sakatu **1** tekla.

#### **Ahots-postontziaren zenbakia editatzeko**

Hautatu **Menua** > **Mezularitza** > **Ahots mezuak** > **Ahots-postontzi. zkia.**

#### **Erregistroa**

Zure deiei, mezuei, datuei eta sinkronizazioari buruzko informazioa ikusteko, hautatu **Menua > Erregistroa** eta aukera bat.

**Oharra:** zerbitzu-hornitzailearen deien eta zerbitzuen benetako faktura aldatu egin daiteke sarearen ezaugarrien, fakturazioen biribiltzeen, zergen eta abarren ondorioz.

#### **Deiaren ezarpenak**

Hautatu **Menua > Ezarpenak > Deia** eta aukera hauetako bat:

**Dei desbiderapena** — sarrerako deiak desbideratzeko (sare-zerbitzua). Baliteke deiak desbideratzerik ez izatea, deiak murrizteko hainbat funtzio aktibatuta badaude. Ikusi "Segurtasuna", 14. orri.

**Edozein tekl. erantz. —** dei bati edozein tekla labur sakatuta erantzuteko (eskuineko eta ezkerreko hautaketa-teklak, pizteko tekla eta deia amaitzeko tekla izan ezik).

**Autom. birmarkatu —** deian erroreren bat gertatuz gero, zenbakia automatikoki berriro markatzeko. Telefonoa 10 aldiz saiatuko da berriro deitzen.

**Audio hobekuntza —** batik bat ingurune zaratatsuetan diskurtsoa hobeto ulertzeko.

**Markatze bizkorra —** 2tik 9rako markaketa bizkorreko teklei esleitutako izenak eta telefono-zenbakiak markatzeko, dagokien zenbaki-tekla luze sakatuta.

**Itxaron deia —** hitz egiten ari zaren bitartean sareak beste deirik dagoen ohartarazteko (sare-zerbitzua)**.**

Deiaren iraup. bistar. — uneko deiaren iraupena bistaratzeko.

**Laburp.deiaren ond.** — azken deiaren gutxi gorabeherako iraupena labur bistaratzeko.

**Bidali nire de-eg.IDa —** deitzen diozunari zure telefono-zerbitzua erakusteko (sarezerbitzua) Zerbitzu-hornitzailearekin adostutako ezarpenak erabiltzeko, hautatu **Sareak ezarrita**.

**Irteera-deiaren linea —** dei bat egitean telefono-linea hautatzeko, baldin eta SIM txartelak telefono-linea bat baino gehiago onartzen baditu (sare-zerbitzua).

#### **Testua eta mezuak**

Testua idatzi eta mezuak eta oharrak sortu.

#### **Testua idaztea Testua idazteko moduak**

Testua sartzeko (adibidez, mezu bat idazten ari zarenean), erabili testua sartzeko ohiko bidea edo testu prediktiboaren metodoa.

Testua idazten duzun bitartean, sakatuta eduki **Aukerak** tekla, testua sartzeko ohiko modua,  $\lambda$ 

eta testu prediktiboa  $\sum$ txandakatzeko.<br>Hizkuntza guztiek ez dute testu prediktiboa onartzen.

Karaktereen kasuak honela adierazten dira: Abc. abc. eta ABC.

Letra larritik xehera edo xehetik larrira aldatzeko, sakatu #. Modu numerikotik alfabetikora aldatzeko 123. luze sakatu # tekla, eta hautatu **Zenbaki modua**. Zenbakizko modutik alfabetikora aldatzeko, luze sakatu # tekla.

Idazteko hizkuntza definitzeko, hautatu **Aukerak > Idazteko hizk..**

#### **Ohiko bidea erabilita testua idaztea**

Sakatu zenbaki-tekla bat, 2 teklatik 9 teklara, behin eta berriro nahi duzun karakterea agertu arte. Testua idazteko aukeratutako hizkuntzaren arabera karaktere batzuk edo beste batzuk bistaratzen dira.

Sartu nahi duzun hurrengo letra sartu berri duzun tekla berean badago, itxaron kurtsorea agertu arte, eta, ondoren, idatzi letra.

Puntuazio-marka eta karaktere berezietan arruntenak idazteko, sakatu 1 tekla behin baino gehiagotan edo sakatu \* karaktere berezi bat hautatzeko. Espazioa sartzeko sakatu **0**.

#### **Testu prediktiboarekin idaztea**

Testu prediktiboaren funtzioa telefonoak duen hiztegi batean oinarrituta dago, eta hiztegi horretara hitz gehiago sar daitezke.

1 Hasi idazten hitz bat 2tik 9rako teklekin. Letra bakoitzeko, sakatu dagokion tekla behin bakarrik.

- 2 Hitz bat berresteko, joan eskuinera edo jarri hutsune bat.
	- Hitza zuzena ez bada, sakatu \*zenbait aldiz eta hautatu hitza zerrendan.
	- Hitzaren ondoren ? zeinua agertzen bada, idatzitako hitza ez dago hiztegian. Hiztegian sartzeko, hautatu **Idatzi**. Idatzi hitza ohiko testuaren funtzioaren bidez, eta hautatu **Gorde**.
	- Hitz konposatuak idazteko, idatzi hitzaren lehen zatia, eta joan eskuinera berresteko. Idatzi hitzaren azken zatia, eta berretsi.
- 3 Hasi hurrengo hitza idazten.

#### **Testu eta multimedia-mezuak**

Mezu bat idatz dezakezu, eta, nahi izanez gero, irudi bat erantsi, adibidez. Telefonoak automatikoki bihurtzen du testu-mezu bat multimedia-mezu, fitxategi bat eransten bada.

#### **Testu-mezuak**

Zure telefonoak karaktere-kopuruaren muga gainditzen duten testu-mezuak onartzen ditu. Mezu luzeagoak bi mezutan edo gehiagotan bidaltzen dira. Kasu horietan, zerbitzuhornitzailearen araberakoa da ordainketa. Azentua duten karaktereek, zeinu batzuek edo hizkuntza batzuetako karaktereek leku gehiago okupatzen dute, eta, beraz, mezu bakar batean bidal daitekeen karakterekopurua mugatu egiten dute.

Guztira zenbat karaktere geratzen diren eta zenbat mezu beharko diren testua bidaltzeko bistaratzen da.

Testu-mezuak edo mezu elektronikoak bidaltzeko, aurretik mezuen zentroaren zenbakia gorde beharko duzu. Orokorrean, zenbaki hau aurretik konfiguratuta dator SIM txartelean.

Hautatu **Menua > Mezularitza > Mezuezarpenak > Testu mezuak > Mezu zentroak > Zentroa gehitu**, eta sartu zerbitzu-hornitzailearen izena eta zenbakia..

#### **Multimedia-mezuak**

Multimedia-mezu batek testua, irudiak, soinua eta bideoklipak izan ditzake.

Funtzio bateragarriak dituzten gailuek bakarrik jaso eta bistara ditzakete multimedia-mezuak. Mezuek itxura desberdina izaten dute hartzailearen gailuaren arabera.

Haririk gabeko sareak MMSen mezuen tamaina muga dezake. Sartutako irudiak muga gainditzen badu, litekeena da gailuak haren tamaina txikitzea, MMS bidez bidali ahal izateko..

**Garrantzitsua:** kontuz ireki mezuak. Mezuek software maltzurrak izan ditzakete edo telefonoa edo PCa honda dezakete.

Multimedia-mezuen zerbitzuaren (MMS) eskuragarritasunari buruzko informazioa lortu nahi baduzu edo haren harpide izan nahi baduzu, jarri harremanetan zure zerbitzuhornitzailearekin. Konfigurazio-ezarpenak ere deskarga ditzakezu. Ikusi "Nokiaren euskarria", 41. orri.

#### **Testu-mezuak edo multimedia-mezuak sortzea**

1 Hautatu **Menua > Mezularitza > Mezua sortu > Mezua**.

- 2 Hartzaileak gehitzeko, joan **Nori**: eremura, eta sartu hartzailearen telefonozenbakia edo helbide elektronikoa, edo, bestela, hautatu **Gehitu**, erabilgarri dauden aukeretan hartzaileak aukeratzeko. Hautatu **Aukera** hartzaileak eta gaiak gehitzeko eta bidaltzeko aukerak konfiguratzeko.
- 3 Joan Testua: eremura eta idatzi mezuaren testua.
- 4 Mezuari edukia eransteko, joan eranskinen barrara (pantailaren beheko aldean dago), eta hautatu nahi duzun eduki-mota.
- 5 Mezua bidaltzeko, sakatu **Bidali**.

Pantailaren goiko aldean adierazten da mezumota, eta automatikoki aldatzen da, mezuaren edukiaren arabera.

Zerbitzu-hornitzaileek kargu bat edo beste bat ezar dezakete mezu-motaren arabera. Kontsultatu zure zerbitzu-hornitzailearekin xehetasun gehiago lortzeko.

#### **Mezuak irakurtzea eta horiei erantzutea**

**Garrantzitsua:** kontuz ireki mezuak. Mezuek software maltzurrak izan ditzakete edo telefonoa edo PCa honda dezakete.

Telefonoak jakinarazpen bat igortzen du mezu bat jasotzean. Hautatu **Ikusi** mezua irakurtzeko. Mezu bat baino gehiago jaso badituzu eta bat ikusi nahi baduzu, hautatu **Sarrera ontzia** karpetan, eta sakatu **Ireki**. Erabili desplazamendutekla mezuaren zati guztiak ikusteko.

Erantzuteko mezua idazteko, hautatu **Erantzun**.

#### **Mezuak bidaltzea eta antolatzea**

Mezua bidaltzeko, aukeratu **Bidali**. Telefonoak **Irteera erretilua** karpetan gordetzen du mezua, eta bidaltzen hasten da.

**Oharra:** mezua bidali dela adieraziz gailuan agertzen den testuak edo ikonoak ez du esan nahi helmugara iritsi denik.

Mezuaren bidalketa moztu egiten bada, telefonoa behin eta berriro saiatuko da bidaltzen. Bidaltzea lortzen ez baduzu, mezua Irteera erretilua karpetan gordeko da. Irteera erretilua karpetako mezuen bidalketa bertan behera uzteko, hautatu **Aukerak > Bidalk. ezezt**.

Bidalitako mezuak Bidalitako elem. karpetan gordetzeko, hautatu **Menua > Mezularitza > Mezu-ezarpenak > Ezarpen orokorrak > Mezu bidaliak gorde.**

Telefonoak jasotako mezuak Sarrera ontzia karpetan gordetzen ditu. Antolatu mezuak gordetako elementuen karpetan.

Karpeta bat gehitzeko, hari izena aldatzeko edo hura ezabatzeko, hautatu **Menua > Mezularitza > Gordetako elem. > Aukera**.

#### **Flash mezuak**

Flash mezuak jaso orduko bistaratzen diren testu-mezuak dira..

- 1 Flash mezu bat idazteko, hautatu **Menua > Mezularitza > Mezua sortu > Flash mezua**.
- 2 Sartu hartzailearen telefono-zenbakia, idatzi mezua (70 karakterekoa, gehienez), eta hautatu **Bidali**.

#### **Berehalako mezuak**

Berehalako mezularitzari (BMri) esker (sareko zerbitzua), mezu laburrak bidali ahal izango dizkiezu lineako erabiltzaileei. Zerbitzuan harpidetu eta erabili nahi duzun berehalako mezularitzaren zerbitzuan erregistratu beharko duzu. Kontsultatu zerbitzu horien erabilgarritasuna, prezioa eta jarraibideak zerbitzu-hornitzaileari. Menuak desberdinak izan daitezke BMren hornitzailearen arabera.

Zerbitzura konektatzeko, hautatu **Menua > Mezularitza > Berehal. mezuak** eta jarraitu pantailako jarraibideei.

#### **Nokia Xpress-en audio-mezuak**

Erraz sortu eta bidali audio-mezuak MMS erabilita.

- 1 Hautatu **Menua > Mezularitza > Mezua sortu > Audio mezua**. Grabagailua irekiko da.
- 2 Grabatu mezua. Ikusi "Grabagailua", 32. orri.
- 3 Sartu telefono-zenbaki bat edo gehiago **Nori**: eremuan, edo hautatu **Gehitu** zenbaki bat berreskuratzeko.
- 4 Mezua bidaltzeko, aukeratu **Bidali**..

#### **Mezuen ezarpenak**

Hautatu **Menua > Mezularitza > Mezuezarpenak** eta aukera hauetako bat:

**Ezarpen orokorrak —** kopiak gordetzeko edo telefonotik mezuak bidaltzeko, mezua gordeta dagoen memoria beteta badago mezu zaharren gainean idazteko eta mezuei lotutako beste zenbait lehenespen konfiguratzeko.

**Testu mezuak —** txostenak bidaltzen uzteko, mezu-zentroak konfiguratzeko SMS mezuak eta SMS posta erabiltzeko, bateragarriak diren karaktere-motak hautatzeko eta testu-mezuei lotutako

beste zenbait lehenespen konfiguratzeko.

**Multim. mezuak —** entregatu izanaren txostenak bidaltzen uzteko, multimediamezuen itxura konfiguratzeko, multimedia eta publizitate-mezuak jasotzea onartzeko eta multimedia-mezuei lotutako beste lehentasun batzuk konfiguratzeko.

**E-mail mezuak —** Posta elektronikoa jasotzen uzteko, eta posta elektronikoko irudien neurria eta horri lotutako beste zenbait lehenespen konfiguratzeko.

**Zerbitzu mezuak —** zerbitzu-mezuak aktibatzeko eta horiei lotutako lehenespenak konfiguratzeko.

#### **Posta elektronikoa**

Erabili telefonoa posta elektronikoko POP3 edo IMAP4 kontuetara sartzeko eta mezu elektronikoak irakurtzeko, idazteko eta bidaltzeko. Posta elektronikoaren aplikazio hori ez da SMSen posta elektronikoaren funtzioaren berdina.

Funtzio hori erabiltzeko, nahitaezkoa da posta elektronikoko kontu bat eta ezarpen zuzenak izatea. Posta elektronikoko zure kontuaren erabilgarritasunari eta konfigurazioari buruzko informazioa lortzeko, jarri harremanetan posta elektronikoko zure zerbitzu-hornitzailearekin. Posta elektronikoaren konfigurazioezarpenak konfigurazio-mezu batean jaso ditzakezu. Ikusi "Konfigurazioa doitzeko zerbitzua", 43. orri.

#### **Posta elektronikoa konfiguratzeko laguntzailea**

Posta elektronikoa konfiguratzeko laguntzailea automatikoki hasieratuko da, telefonoan posta elektronikoko ezarpenik definituta ez badago. Posta elektronikoko beste kontu baterako konfigurazio-laguntzailea abiarazi nahi baduzu, hautatu **Menua > Mezularitza** eta lehendik duzun posta elektronikoko kontua. Hautatu

**Aukera > Gehitu postontzia** posta elektronikoko konfigurazio-laguntzailea abiarazteko. Segitu pantailan agertuko diren jarraibideei.

#### **Mezu elektronikoak idaztea eta bidaltzea**

Posta elektronikoaren zerbitzura konektatu aurretik idatz dezakezu mezua.

- 1 Hautatu **Menua > Mezularitza > Mezua sortu > Mezu elektr**.
- 2 Idatzi hartzailearen helbide elektronikoa eta gaia, eta idatzi mezua. Fitxategi bat eransteko, hautatu **Aukera > Gehitu** eta aukera bat.
- 3 Kontu bat baino gehiago definitu baduzu, hautatu mezua zein kontutatik bidali nahi duzun.
- 4 Mezua bidaltzeko, aukeratu **Bidali**.

#### **Mezu elektronikoak jasotzea eta erantzutea**

**Garrantzitsua:** kontuz ireki mezuak. Mezuek software maltzurrak izan ditzakete edo telefonoa edo PCa honda dezakete.

- 1 Mezuen goiburukoak deskargatzeko, hautatu **Menua > Mezularitza** eta zure posta elektronikoko kontua.
- 2 Mezu elektroniko bat eta hari erantsitako fitxategiak deskargatzeko, hautatu mezua eta **Ireki** edo **Berresk.**
- 3 Mezu elektroniko bati erantzuteko edo birbidaltzeko, hautatu **Aukera** eta aukera bat.

4 Posta elektronikoko kontutik deskonektatzeko, hautatu **Aukera > Programa utzi.** Posta elektronikoko kontura egindako konexioa automatikoki amaituko da, denbora batez geldirik egonez gero.

#### **Mezu elektroniko berrien jakinarazpenak**

Telefonoak posta elektronikoa automatikoki kontsulta dezake maiztasun jakin batekin, eta jakinarazpen bat bidal diezazuke, mezu berriren bat jaso baduzu.

- 1 Hautatu **Menua > Mezularitza > Mezuezarpenak > E-mail mezuak > Editatu postontziak**.
- 2 Hautatu zure posta elektronikoko kontua, Ezarpenak deskargatzen eta aukera hauek:

**Postzi. egune.-maizt.—** telefonoak, mezu berririk dagoen jakiteko, posta elektronikoa zer maiztasunekin kontsultatuko duen ezartzeko.

**Berresk. automatikoa —** posta elektronikoko kontutik mezu berriak automatikoki berreskuratzeko.

3 Mezu elektroniko berrien jakinarazpenak bidaltzea gaitzeko, hautatu **Menua > Mezularitza > Mezu-ezarpenak > E-mail mezuak > E-mail jakzp.berria > Piztuta**.

#### **Kamera eta bideoa**

#### **Argazkiak ateratzea**

#### **Kamera aktibatu**

Hautatu **Menua > Media > Kamera**, edo bideo-funtzioa aktibatuta badago, mugitu ezkerrera edo eskuinera.

#### **Irudia gerturatzeko**

Kameraren moduan joan gora edo behera.

#### **Argazki bat ateratzeko**

Hautatu **Kaptura**. Telefonoak memoriatxartelean gordetzen ditu argazkiak, txartela eskuragarri badago, edo telefonoaren memorian.

#### Hautatu **Auk.** > **Flasha** > **Aktibatu**

**flasha** argazki guztiak kameraren flasharekin ateratzeko edo **Automatikoa** flash automatikoki aktibatzeko argi gutxi dagoenean.

Segurtasun distantzia mantendu flasha erabiltzen duzunean. Ez erabili flasha oso hurbil dauden pertsonekin eta animaliekin. Ez estali flasha argazkia egiterakoan.

Argazkia egin ondoren ikusteko, hautatu **Auk. > Ezarpenak > Irudi. aurreikus. denb.** eta aurrebistarako denbora. Aurrebista pantailan dagoela, hautatu **Atzera**, beste argazki bat ateratzeko, edo **Bidali**, multimedia-mezu batean bidaltzeko.

Zure telefonoak 1536 x 2048 pixeleko argazkiak ateratzeko bereizmena du.

#### **Bideoklipak grabatzea**

#### **Bideoa aktibatzea**

Hautatu **Menua > Media > Bideoa**, edo bideo-funtzioa aktibatuta badago, mugitu ezkerrera edo eskuinera.

#### **Bideoa grabatzea**

Bideoa grabatzen hasteko, hautatu **Grabatu**; grabazioa eteteko, hautatu **Etena**; grabatzen jarraitzeko, hautatu **Jarraitu** eta grabatzen amaitzeko, hautatu **Gelditu**.

Telefonoak memoria-txartelean gordetzen ditu bideoak, txartela eskuragarri badago, edo telefonoaren memorian.

#### **Kameraren eta bideoaren aukerak**

Kamera edo bideo moduan, hautatu **Auk** eta aukeretako bat:

**Efektuak** — Hartutako irudiari efektu ezberdinak ematen dizkio (grisen eskala edo sepia, adibidez).

**Zurien balantzea** — Kamera argikondizioetara egokitzeko.

**Ezarpenak** — Bideoaren edo kameraren beste ezarpen batzuk aldatzeko eta irudiak eta bideoak gordetzeko tokia hautatzeko, besteak beste.

#### **Galeria**

Irudiak, bideoklipak, musika-fitxategiak, gaiak, grafikoak, tonuak, grabazioak eta jasotako fitxategiak kudea ditzakezu menu honetan. Fitxategi horiek telefonoaren memorian edo memoria-txartelean gordetzen dira, eta karpetetan antola daitezke.

#### **Karpetak eta fitxategiak**

Karpeta-zerrenda ikusteko, hautatu **Menua > Galeria**.

- 2 Karpeta bateko fitxategien zerrenda ikusteko, aukeratu karpeta eta Ireki.
- 3 Fitxategi bat mugitzean memoriatxarteleko karpetak ikusteko, zoaz memoria-txartelera eta sakatu eskuineko desplazamendu-tekla.

#### **Irudiak inprimitzea**

.jpeg formatua duten irudiak inprimatzeko Nokia XpressPrint onartzen du zure telefonoak.

- 1 Telefonoa inprimagailu bateragarri batera konektatzeko, erabili datu-kablea edo bidali irudia Bluetooth bidez teknologia hori onartzen duen inprimagailu batera. Ikusi "Bluetooth haririk gabeko teknologia", 17. orri.
- 2 Hautatu inprimatu nahi duzun irudia eta **Aukera > Inprimatu**.

#### **Irudiak eta bideoak sarean konpartitzea**

Sarean konpartitzeko Interneteko zerbitzuak erabilita irudiak eta bideoklipak konpartitu.

Sarean konpartitzeko zerbitzuak erabiltzeko, horretarako zerbitzua batean harpidetu behar zara (sareko zerbitzua)

Irudi bat edo bideoklip bat sarean konpartitzeko, Galerian fitxategia aukeratu eta **Aukera** > **Bidali**> **Webera kargatu**, eta erabili nahi duzun zerbitzua aukeratu.

Sareko erabilera konpartitua eta zerbitzu bateragarrien hornitzaileei buruzko informazioa lortzeko, Nokiaren euskarriaren web gunea bisitatu edo Nokiaren zure herrialdeko web gunea..

Zure gailuak, sarean konpartitzeko eskaintzen dituen zerbitzuek Interneten dituzten orrialdeetan ikusi ditzakezu. Ikusi "Webera kargak", 34. orri.

#### **Memoria-txartela**

Multimedia-fitxategiak (bideoklipak, musikapistak eta soinu-fitxategiak), irudiak eta mezularitza-datuak gordetzeko erabil dezakezu memoria-txartela.

Memoria-txartelean gorde daitezke telefonoak erabiltzen dituen fitxategidun Galeriako karpeta batzuk (esaterako, Gaiak karpeta).

#### **Memoria-txartela formateatzea**

Memoria-txartel batzuk formatuarekin merkaturatzen dira, baina beste batzuk formateatu egin behar dira. Memoriatxartela formateatzean, datu guztiak behin betiko ezabatzen dira.

- 1 Memoria-txartela formateatzeko, hautatu **Menua > Galeria** edo **Aplikazioak**, memoria-txartelari dagokion karpeta eta **Aukerak > Memoria txartela formateatu> Bai**.
- 2 Formateatzeko prozesua amaitutakoan, idatzi izena memoria-txartelerako.

#### **Memoria-txartela blokeatzea**

Memoria-txartela blokeatzeko eta baimendu gabeko erabileratik babesteko, hautatu memoria-txartelaren karpeta eta **Aukerak > Pasahitza ezarri** (gehienez 8 karaktere)**.**

Pasahitza telefonoan gordeko da eta ez duzu berriro idatzi beharrik memoria txartel hori telefono berean erabiltzen duzun bitartean. Memoria-txartela beste telefono batean erabili nahi baduzu, pasahitza eskatuko dizu. Pasahitza ezabatzeko, hautatu **Aukera > Pasahitza ezabatu**.

#### **Memoriaren kontsumoa kontsultatzea**

Datu-taldeen memoria-kontsumoa eta memoria-txartelean aplikazio eta software berria instalatzeko erabilgarri dagoen memoria ikusteko, hautatu memoria-txartela eta **Aukera > Xehetasunak**.

#### **Entretenimendua**

#### **Musika entzutea**

Musika entzun irratiarekin edo musika jogailuarekin, eta soinuak edo ahotsa grabatu grabagailuarekin. Internetetik musika deskargatu dezakezu edo PCtik abestiak transferitu.

#### **Multimedia jogailua**

Zure telefonoak multimedia jogailua du abestiak entzun eta bideoklipak ikusteko. Telefonoaren edo txartelaren memoriako musikaren karpetan gordetako musika- eta bideo-fitxategiak automatikoki detektatzen dira, eta musika-liburutegira gehitzen dira.

Musika-erreproduzitzailea irekitzeko, hautatu **Menua > Media > Multim. jogailua**.

#### **Musikaren menua**

Sartu telefonoko memorian edo memoriatxartelean gordetako musika- eta bideofitxategietara, deskargatu musika edo bideoklipak Internetetik, eta ikusi bideosegida bateragarriak sare-zerbitzari batetik (sare-zerbitzua).

Musika entzuteko edo bideoklip bat erreproduzitzeko, hautatu fitxategi bat karpetetan, eta hautatu **Erreproduzitu**.

Internetetik fitxategiak deskargatzeko, hautatu **Aukera** > **Deskargak** eta deskargatzeko leku bat.

Fitxategiak sartu ostean musikaliburutegia eguneratzeko, hautatu **Aukera > Eguner. liburuteg..**

#### **Erreprodukzio-zerrenda bat sortzea**

Zuk hautatutako musikarekin erreprodukzio-zerrenda bat sortzeko:

- 1 Hautatu **Errepr.zerrd.ak > Sortu erreprod. zerrenda** eta sartu erreprodukzio-zerrendaren izena.
	- 2 Sartu musika edo bideoklipak bistaratutako zerrendetatik.
	- 3 Hautatu **Eginda** erreprodukziozerrenda gordetzeko.

#### **Streaming zerbitzuaren konfigurazioa**

Streaming-en ezarpenak zerbitzuhornitzaileak bidaliko dizkizu konfiguraziomezu gisa.Ikusi "Konfigurazioa doitzeko zerbitzua",43. orri.

Ezarpenak eskuz ere sar ditzakezu. Ikusi "Konfigurazioa", 20. orri.

Konfigurazioa aktibatzeko:

- 1 Hautatu **Aukera > Deskargak > Korronte ezarp. > Konfigurazioa**.
- 2 Hautatu zerbitzu-hornitzailea, eta, gero, hautatu **Lehenetsiak** edo **Konfigurazio pertsonala** korronte-ezarpen gisa.
- 3 Hautatu **Kontua** eta konfigurazioezarpen aktiboetan dagoen streaming zerbitzuaren kontu bat.

#### **Abestiak erreproduzitzea**

#### **Oharra:**

neurrizko bolumenean entzun musika. Irratia etengabe oso ozen izateak, entzumena kalte dezake. bozgorailua erabiltzen duzunean, ez jarri telefonoa belarri ondoan, bolumena altuegia izan liteke eta.

Bolumena doitzeko, bolumen teklak erabili.

Erabili musika-erreproduzitzailea pantailako tekla birtualekin.

Erreprodukzioa hasteko, hautatu .

Erreprodukzioa une batez eteteko, hautatu Ш.

Hurrengo abestira pasatzeko, hautatu . Aurreko abestiaren hasierara joateko, sakatu bi aldiz  $\mathbf{A}$ .

Uneko abestian aurrera bizkor egiteko, luze sakatu **DE**. Entzuten ari zaren abestian atzera egiteko, hautatu eta luze sakatu tekla- Askatu tekla musikak erreproduzitzen jarraitzea nahi duzun unean.

Musika menura aldatzeko, hautatu .

Uneko erreprodukzio-zerrendara aldatzeko, hautatu  $\left[\cdot,\cdot\right]$ 

Musika-erreproduzitzailearen menua ixteko eta musika erreproduzitzen bigarren planoan jarraitzeko, sakatu deia amaitzeko tekla.

Musika-erreproduzitzailea geratzeko, luze sakatu amaitzeko tekla.

#### **Musika-erreproduzitzailearen itxura aldatzea**

Telefonoak hainbat gai ditu, eta musikaerreproduzitzailearen itxura aldatzeko aukera ematen dizute horiek.

Hautatu **Menua > Media > Multim. jogailua > Joan Multim.-jogl. > Aukerak > Ezarpenak > Multim.-jogail. gaia** eta zerrendako gai bat. Baliteke tekla birtualak desberdinak izatea gaiaren arabera.

#### **Irratia**

IM irratiari dagokion antena ez da haririk gabeko gailuaren antena berbera. IM irratiak ongi funtziona dezan, gailuarekin bat datorren ekipamendua edo

entzungailu bateragarriak konektatu behar zaizkio.

#### **Oharra:**

neurrizko bolumenean entzun musika. Irratia etengabe oso ozen izateak, entzumena kalte dezake. bozgorailua erabiltzen duzunean, ez jarri telefonoa belarri ondoan, bolumena altuegia izan liteke eta.

#### Hautatu **Menua > Media > Irratia**.

Bolumena doitzeko, bolumen teklak erabili.

#### **Pantailako tekla grafikoak erabiltzea**

Mugitu gora, behera, ezkerrera edo eskuinera.

#### **Irratiko menua itxiteko**

Labur sakatu amaitzeko tekla. Irratiak martxan jarraitzen du bigarren mailan.

#### **Irratia itzaltzea**

Luze sakatu amaitzeko tekla.

#### **Irrati-kateak sintonizatzea**

- 1 Bilatzen hasteko, luze sakatu ezkerreko edo eskuineko desplazamendu tekla. Irrati-maiztasuna 0.05 MHz-eko tarteka aldatzeko, sakatu labur ezkerreko edo eskuineko desplazamendu tekla.
- 2 Irrati-kate bat memorian gordetzeko, hautatu **Aukera > Gorde irratia**.
- 3 Irrati-katearen izena idazteko, hautatu **Aukera > Irratiak > Aukera > Berrizendatu**.

Hautatu **Aukera** eta aukera hauetako bat:

**Irratiak bilatu –** zauden tokian eskuragarri dauden irrati-kateak automatikoki bilatzeko **.**

**Ezarri frekuentzia** — irrati-katearen frekuentzia sartzeko.

**Irratiak —** gordetako irrati-kateen zerrenda ikusteko, horien izena aldatzeko edo zerrendatik ezabatzeko.

#### **Irrati kateak aldatzea**

Joan gora edo behera, edo sakatu zerrendan emisorek duten zenbakiari dagozkion zenbaki-teklak.

#### **Irratiaren ezarpenak**

Hautatu **A u k e r a > E z a r p e n a k** eta aukera hauetako bat:

**RDSa** — sintonizatutako irrati-katearen datusistemari buruzko informazioa bistaratzeko

**Maiztasun automat.** — sintonizatutako katea bereizmen hobearekin hartzeko automatikoki alda dadin(aktibatua dagoenean).

**Errepr. honen bidez** — aurikularrak edo bozgorailuak aukeratzeko

**Irteera** — irteera estereoa edo monoa aukeratzeko

**Irratiko gaia** — irratirako gai bat aukeratzeko

#### **Grabagailua**

Elkarrizketak, soinuak edo uneko deia graba ditzakezu eta **Galeria** karpetan gorde.

Hautatu **Menua** > **Media** > **Grabagailua** Pantailan  $\bigcirc$ ,  $\prod$  edo

tekla grafikoak erabiltzeko, mugitu ezkerrera edo eskuinera.

#### **Soinua grabatzea**

- 1 Hautatu , edo dei batean, hautatu **Aukera** > **Grabatu**. Dei bat grabatzen den bitartean, solaskideek txistu ahul bat entzungo dute. Grabazioa geldiarazteko, hautatu ╓.
- 2 Grabazioa eteteko, sakatu . Grabazioa Galeria aukerako Grabaketak karpetan gordetzen da.

Hautatu **Aukera** azken grabazioa erreproduzitzeko edo bidaltzeko, grabazioen zerrendara sartzeko, edo grabazioak gordetzeko memoria bat eta karpeta bat hautatzeko.

#### **Ekualizadorea**

Doitu soinua musika-erreproduzitzailea erabiltzean.

#### Hautatu **Menua > Media > Ekualizadorea**

Aurrez zehaztutako ekualizadore-talde bat aktibatzeko, joan taldeetako batera eta sakatu **Aktibatu**.

#### **Ekualizadore-talde berri bat sortzea**

- 1 Hautatu zerrendako azken bi taldeetako bat eta **Aukera** > **Editatu**.
- 2 Joan ezkerrera edo eskuinera desplazamendu-barra birtualetara sartzeko, eta gora edo behera, desplazamendu-barra doitzeko.
- 3 Ezarpenak gordetzeko eta taldeari izen bat emateko, hautatu **Gorde** eta **Aukera** > **Berrizendatu**.

#### **Audio estereoa hobetzea**

Estereoa handitzeak hobetu egiten du soinu-efektu estereoa, entzungailu estereoak erabiltzen direnean..

#### Aktibatzeko, hautatu **Menua > Media > Estereo-zabalk..**

#### **Web-a**

Telefonoaren nabigatzailearekin, Interneteko hainbat zerbitzu erabil ditzakezu. Interneteko orrien itxura pantailaren tamainaren arabera alda daiteke. Agian ez dituzu ikusiko Interneteko orrietako xehetasun guztiak.

 **Garrantzitsua:** kalte egin dezaketen programen aurkako babes eta segurtasun egokia eskaintzen dizuten konfiantzako zerbitzuak bakarrik erabili.

Zerbitzu horien erabilgarritasuna, prezioak eta jarraibideak kontsultatzeko, jarri harremanetan zerbitzu-hornitzailearekin.

Nabigaziorako behar diren konfigurazioko ezarpenak zerbitzu-hornitzailearen konfigurazio-mezu gisa jaso ditzakezu.

Zerbitzu bat konfiguratzeko, hautatu **Menua > Web > Web ezarpenak > Konfig. ezarpenak** eta, ondoren, konfigurazio bat eta kontu bat.

#### **Zerbitzu batera konektatzea**

Zerbitzura konektatzeko, hautatu **Menua > Web > Hasiera orria**; bestela, luze sakatu 0 itxaroteko moduan.

Gogoko bat hautatzeko, sakatu **Menua > Web > Laster markak**.

Azken URLa aukeratzeko, hautatu **Menua > Web > Azken web helb**..

Zerbitzu baten helbidea idazteko, hautatu **Menua >Web > Internet > Helbidera joan**. Idatzi helbidea eta sakatu **OK**.

Zerbitzu batera konektatu ondoren, haren orrietan nabigatzen has zaitezke. Telefonoteklen funtzioa zerbitzuen arabera alda daiteke. Segi telefonoaren pantailako testuko jarraibideei. Informazio gehiago lortzeko, jarri harremanetan zure zerbitzuhornitzailearekin.

#### **Webera kargak**

Kargatutako irudiak eta bideoak ikusteko eta konfigurazioa aldatzeko ireki sarean konpartitzeko zerbitzuaren web orria (sare zerbitzua).

#### **Konpartitzeko sareko zerbitzua ireki**

- 1 Hautatu **Menua** > **Web** > **Webera kargak** eta konpartitzeko sareko zerbitzu bat.
- 2 Hautatu zerbitzuak eskainitako esteka bat.

#### **Konpartitzeko sareko zerbitzu baten konfigurazioa aldatu**

- 1 Hautatu **Menua** > **Web** > **Webera kargak** eta konpartitzeko sareko zerbitzu bat.
- 2 Hautatu **Aukera** > **Ezarpenak** zerbitzuaren konfigurazio orria irekitzeko.

#### **Itxuraren ezarpenak**

Web-ean nabigatzen ari zaren bitartean, hautatu **Aukera > Ezarpenak**. Aukera hauek egon daitezke erabilgarri:

**Pantaila** — Hautatu letra-tamaina, irudiak bistaratuko diren eta testua nola bistaratuko den.

**Orokorra** — Hautatu web helbideak Unicode (UTF-9) gisa bidaliko diren, edukiarentzat zer kodetze-mota erabiliko den eta JavaScript™ aktibatuta dagoen.

Aukerak aldatu daitezke.

#### **Cache memoria**

Cachea tarteko memoria da, datuak aldi baterako gordetzeko erabiltzen dena. Pasahitza eskatzen duen informazio konfidentzialera sartzen saiatzen bazara edo sartzen bazara, hustu telefonoaren cachea erabiltzen duzun bakoitzean. Sartu zareneko informazioa edo zerbitzuak cache memorian jasotzen dira.

Orri batek telefonoaren cache memorian gordetako datuak dira cookieak. Cache memoria ezabatu arte gordetzen dira cookie horiek.

Cachea husteko, nabigatzen ari zaren bitartean, hautatu **Aukera > Tresnak > Cachea ezabatu**.

Telefonoak cookie-ak jasotzeko edo ez jasotzeko, hautatu **Menua > Web > Web ezarpenak > Segurtasuna > Cookieak**; edo, nabigatzen ari zarela, hautatu **Aukera > Ezarpenak > Segurtasuna > Cookieak**.

#### **Nabigatzailearen segurtasuna**

Segurtasuneko funtzioak beharrezkoak izan daitezke zerbitzu batzuetarako, adibidez, bankuko zerbitzuetarako edo telefono bidezko erosketa-zerbitzuetarako. Horrelako konexioetarako segurtasun-ziurtagiriak behar dira, eta, agian, SIM txartelean erabilgarri egon daitekeen segurtasun-modulu bat. Informazio gehiago lortzeko, jarri harremanetan zure zerbitzu-hornitzailearekin. Segurtasun-moduluko ezarpenak ikusteko edo aldatzeko, edo telefonoan deskargatutako autoritate- edo erabiltzaile-ziurtagirien zerrendak ikusteko, hautatu **Menua > Ezarpenak > Segurtasuna > Segurt. modul. ezarp., Autorit.-ziurtagiriak** edo **Erabiltz.- ziurtagiriak**.

 **Garrantzitsua:** ziurtagiriak erabiltzeak murriztu egiten ditu urruneko konexioei eta software instalazioei lotutako arriskuak, baina behar bezala erabili behar dira segurtasun gehigarri hori benetan aprobetxatzeko. Ziurtagiri bat egoteak, berez, ez du babesik ematen. Ziurtagiriadministratzaileak ziurtagiri zuzenak, benetakoak edo fidagarriak izan behar ditu segurtasun gehigarria izateko. Ziurtagiriek iraupen mugatua dute. «Ziurtagiria iraungita» edo «Ziurtagiria ez da oraindik baliagarria» testua agertzen bada baliozkoa izan behar lukeela, egiaztatu telefonoaren uneko ordua eta data zuzenak direla.

#### **Jokoak eta aplikazioak**

Aplikazioak eta jokoak kudeatu ditzakezu. Baliteke zure telefonoak joko edo aplikazio batzuk instalatuta izatea. Fitxategi horiek telefonoaren memorian edo memoriatxartelean gordetzen dira, eta karpetetan antola daitezke.

#### **Aplikazio bat abiaraztea**

Aukeratu **Menua > Aplikazioak > Jokoak, Memoria txart.** edo **Bilduma**. Nahi duzun joko edo aplikaziora joan eta hautatu **Ireki**.

Jokoen soinuak, argia eta bibrazioa definitzeko, aukeratu **Menua > Aplikazioak > Aukerak >Ap. ezarpenak**.

Hona hemen erabilgarri egon daitezkeen beste zenbait aukera:

**Berts. eguneratu —** Web-etik deskargatzeko aplikazioaren bertsio berria eskuragarri dagoen egiaztatzeko (sare-zerbitzua).

**Web orria** — Interneteko orri batetik aplikazioari buruzko informazio xeheagoa edo datu osagarriak emateko (sare-zerbitzua).

**Ap. sarrera** — aplikazioaren sarerako sarbidea sarera mugatzeko.

#### **Aplikazioa deskargatzea**

Telefonoak Java J2ME™ aplikazioak onartzen ditu. Deskargatu aurretik, ziurta ezazu aplikazioa telefonoarekin bateragarria dela.

**Garrantzitsua:** Konfiantzako iturrietako aplikazioak eta softwareak bakarrik erabili eta instalatu, adibidez, Symbian Signed duten edo Java Verified™ probak gainditu dituzten aplikazioak.

Hainbat modutara deskarga ditzakezu aplikazio eta joko berriak:

- Hautatu **Menua > Aplikazioak > Aukera > Deskargak > Aplikaziodeskargak** edo **Jokoen deskargak**. Erabilgarri dauden gogokoen zerrenda bistaratuko da.
- Erabili PC Suite-ren Nokia Application Installer, telefonoan aplikazioak deskargatzeko.

Kontsultatu zerbitzu-hornitzailearekin zerbitzuen erabilgarritasuna eta prezioak.

#### **Mapak**

Mapan hiri eta herrialdeak bila ditzakezu, helbide eta toki interesgarriak bila ditzakezu, toki batetik besterako ibilbideak planifika ditzakezu, posizioak erreferentzia-puntu gisa gorde ditzakezu eta gailu bateragarrietara bidal ditzakezu.

Mapa digital gehienak ez dira oso zehatzak, eta, nola edo hala, ez daude erabat osatuta. Ez baliatu gailu honetan erabiltzeko deskargatutako kartografiaz soilik.

Mapak aplikazioa erabiltzeko, hautatu **Menua> Antolatzailea > Mapak** eta aukeretako bat.

#### **Mapak deskargatzea**

Baliteke zure telefonoak aurrez mapak instalatuta izatea memoria-txartelean. Mapa gehiago deskargatu ditzakezu Internet bidez. Horretarako, erabili PCrako Nokia Map Loader softwarea.

#### **Nokia Map Loader**

Zure PCan Nokia Map Loader deskargatu eta jarraibideak eskuratzeko, ikus [www.maps.nokia.com.](http://www.maps.nokia.com/)

Mapa berriak deskargatzen dituzun lehen aldian, ziurtatu memoria-txartela sartuta duzula telefonoan.

Hautatu **Menua > Antolatzailea > Mapak** hasierako konfiguraziorako.

Memoria-txarteleko mapen aukeraketa aldatzeko, erabili Nokia Map Loader mapa guztiak ezabatzeko eta talde berri bat deskargatzeko. Ziurtatu mapa guztiak bertsio berari dagozkiola.

#### **Sareko mapen zerbitzua**

Behar bestetan konfigura dezakezu telefonoa ez dituzun mapak deskargatzeko.

#### Hautatu **Menua > Antolatzailea > Mapak > Ezarpenak > Sarearen ezarpenak > Sarea erabiltz. Baim. > Bai** edo **Etxeko sarean**.

Mapak automatikoki ez deskargatzeko, hautatu **Ez**.

**Oharra**: Mapak deskargatzeko datu-bolumen handia transmiti daiteke zerbitzuhornitzailearen sarearen bidez. Datutransmisioen karguei buruzko informazioa izateko, jarri harremanetan zerbitzuhornitzailearekin.

#### **Mapak eta GPSa**

Mapen aplikazioarekin bateragarria den Kokapen Sistema Globala (GPS) erabil dezakezu. Bilatu zure kokapena edo neurtu distantziak eta koordenatuak.

Telefonoko GPS funtzioa erabili aurretik, telefonoa haririk gabeko Bluetooth teknologia erabiltzen duen kanpoko GPS hargailu bateragarri batekin lotu behar duzu. Informazio gehiago izateko, kontsultatu GPS gailuaren erabiltzailearen eskuliburua.

GPS Bluetooth gailua telefonoarekin lotu ondoren, hainbat minutu pasa daitezke zure kokapena bistaratu arte. Hortik aurrerako konexioak bizkorrak izango dira, baina GPSa hainbat egunez erabili ez baduzu edo erabili zenuen azken aldiko gunetik urruti bazaude, hainbat minutu pasa daitezke kokapena detektatu eta bistaratu arte.

Kokapen Sistema Globala (GPS) AEBko gobernuaren mendekoa da, eta hura da zehaztasunaren eta mantentze-lanen arduradun bakarra. Kokapen-datuen zehaztasuna aldatu egin daiteke AEBko gobernuak GPS sateliteetan egiten dituen doikuntzen arabera. Irrati-nabigazioko Plan Federalaren eta AEBko Defentsa Zibilaren Sailaren GPS politikaren aldaketen mende dago. Halaber, sateliteen geometria okerraren ondorioz ere alda daiteke zehaztasunaGPS seinaleen erabilgarritasuna eta kalitatea posizioaren, eraikin eta oztopo naturalen, eta eguraldiaren araberakoak izan daitezke. GPS seinaleak jaso ahal izateko, GPS hargailua aire zabalean baino ezin da erabili.

GPSak ez litzateke erabili behar kokapen bat zehazteko erabili behar, ezta GPS hargailuak nabigatzeko edo kokapena zehazteko ematen dituen kokapen-datuekin soilik fidatu ere.

#### **Zerbitzu osagarriak**

Mapak ahots bidez lagundutako nabigazioarekin egunera ditzakezu; horretarako, eskualdeko lizentzia behar duzu.

Zerbitzu hau erabiltzeko, ezinbestekoa da haririk gabeko Bluetooth teknologia duen kanpoko GPS hargailu bateragarri bat izatea.

Ahots bidez lagundutako nabigazio-zerbitzua izateko, hautatu **Menua > Antolatzailea > Mapak > Zerbtz. Gehigarr. > Erosi nabigazioa,** eta segi jarraibideei.

Zerbitzua erabiltzeko, mapen aplikazioak sare-konexio bat erabil dezan aukera eman behar duzu.

Nabigaziorako lizentzia SIM txartelari lotuta dago. Telefonoan beste SIM txartel bat sartzen baduzu, nabigatzen hasteko lizentzia erosteko eskatuko dizu. Erosketa-prozesuan, nabigaziolizentzia SIM txartel berrira doan transferitzeko aukera emango dizu.

#### **Antolatu**

Telefonoak zure bizitza antolatzen lagunduko dizu.

#### **Kontaktuak kudeatzea**

Izenak eta telefono-zenbakiak kontaktu gisa gorde ditzakezu telefonoaren eta SIM txartelaren memorian.

Hautatu **Menua** > **Kontaktuak**.

#### **Kontaktuentzako memoria hautatzea**

Telefonoaren memorian kontaktuak eta horien xehetasun gehigarriak gorde daitezke, kasurako, hainbat zenbaki eta testuelementuak. Halaber, irudi, tonu edo bideoklip bat gorde daiteke kontaktu-kopuru jakin baterako.

SIM txartelaren memoriak izenak eta horiei atxikitako telefono-zenbakiak gorde ditzake. SIM txartelaren memorian sartutako kontaktuak  $\Box$  ikonoaren bidez adierazten dira.

- 1 Hautatu **Ezarpenak > Memoria erabiltzen.** SIM txartela, telefonoa edo biak erabiltzeko kontaktuak gordetako.
- 2 Hautatu **Telefonoa eta SIM** memoria bietatik hartzeko. Kontaktuak telefonoaren memorian gordeko dira.

#### **Kontaktuekin lanean**

#### **Kontaktua bilatzea**

Hautatu **Menua > Kontaktuak > Izenak** eta ikusi kontaktuen zerrenda edo sartu aurkitu nahi duzun izenaren lehen letrak.

**Izenak eta zenbakiak gordetzea** Hautatu **Menua** > **Kontaktuak** > **Gehitu berria**.

#### **Xehetasunak gehitzea eta editatzea**

Kontaktu bat aukeratu eta **Xehet. > Aukera > Gehitu xehetasuna**.

#### **Xehetasun bat ezabatzea**

Kontaktu bat aukeratu eta **Xehet**. Xehetasun bat aukeratu eta **Aukera** > **Ezabatu**.

#### **Kontaktua ezabatzea**

Kontaktu bat aukeratu eta **Xehet.** > **Kontaktua ezezt**.

#### **Kontaktu guztiak ezabatzea**

Hautatu **Menua** > **Kontaktuak** > **Ezb. Ktk. guztiak** > **Tel. Memoriatik** edo **SIM txarteletik**.

**Kontaktuak kopiatzea edo mugitzea SIMetik telefonoaren memoriara eta alderantziz**

#### **Kontaktu bat kopiatzea**

Hautatu **Aukera** > **Markatu** > **Markatu**. Kopiatu edo mugitu nahi dituzun kontaktuak markatu eta hautatu **Aukera** > **Kopia markatua** edo **Mugitu markatua**.

#### **Kontaktu guztiak kopiatzea**

Hautatu **Menua** > **Kontaktuak** > **Kop. Kontaktuak** edo **Mug. kontaktuak**.

#### **Kontaktu-taldea sortzea**

Antolatu kontaktuak dei-egileen taldeen arabera, eta ezarri talde bakoitzari bere dei-tonua eta irudia.

#### 1 Hautatu **Menua** > **Kontaktuak** > **Taldeak**.

2 Hautatu **Gehitu ed**o **Aukera** > **Gehitu talde berria** talde berria sortzeko.

- 2 Taldearen izena idatzi, irudia eta tonua aukeratu (nahi baduzu) eta hautatu **Gorde**.
- 4 Taldea hautatu eta **Ikusi** > **Gehitu** Kontaktuak gehitzeko.

#### **Bisita-txartelak**

Pertsona baten harremanetarako informazioa bidal eta jaso dezakezu vCard estandarra onartzen duen gailu bateragarri baten bidez.

Bisita-txartel bat bidaltzeko, aurkitu bidali nahi duzun kontaktu-informazioa eta hautatu **Xehet. > Aukera > Bidali bisita-txartela**.

Bisita-txartel bat jasotakoan, hautatu **Bistaratu > Gorde**, bisita-txartela telefonoaren memorian gordetzeko.

#### **Eguna eta ordua**

Erloju-mota, ordu-ezarpenak, ordu-eremua eta data aldatzeko, hautatu **Menua > Ezarpenak > Data eta ordua**.

Beste ordu-eremu batera joaten bazara, hautatu **Menua > Ezarpenak > Data eta ordua > Egun- eta ordu-ezarp. > Ordueremua**:, eta mugitu ezkerrera edo eskuinera zure kokalekuko ordu-eremua hautatzeko. Ordua eta data ordu-eremuaren arabera konfiguratzen dira, eta, hala, jasotako testumezuen edo multimedia-mezuen bidalketaordu zuzena bistaratzen du telefonoak.

Adibidez, GMT-5 New Yorkeko ordueremuari dagokio (AEB), 5 ordu Greenwichetik/Londresetik (Erresuma Batua) mendebaldera.

#### **Alarma**

Telefonoak alarma-soinu bat egiten du nahi den orduan.

#### **Alarma konfiguratzea**

- 1 Hautatu **Menua > Antolatzailea > Alarma**.
- 2 Aktibatu alarma eta aukeratu ordua.
- 3 Alarmak asteko egun jakin batzuetan jo dezan, hautatu **Errepikatu: > Piztuta**  eta egunak.
- 4 Hautatu alarmaren seinalea. Alarmaseinale gisa irratia aukeratu baduzu, konektatu entzungailuak telefonora.
- 5 Ezarri alarma zenbat denboran errepikatu, eta hautatu **Gorde**.

#### **Alarma itzaltzea**

Alarma geldiarazteko, aukeratu **Gelditu**. Telefonoari minutu batez ohar-tonua jotzen uzten badiozu edo **Errepikatu** aukeratzen baduzu, alarma gelditu egiten da errepikapendenboran, eta, gero, berriro jotzen du.

#### **Egutegia**

#### Hautatu **Menua > Antolatzailea > Egutegia**

Gaurko eguna lauki baten barruan agertzen da. Egun horretarako oharren bat konfiguratuta badago, beltzez agertuko da. Eguneko oharrak ikusteko, hautatu Ikusi. Astea ikusteko, hautatu **Aukera > Asteko ikuspegia**. Agendako ohar guztiak ezabatzeko, hautatu **Aukera > Ezabatu oharrak > Ohar guztiak.**

Data eta orduarekin lotutako ezarpen guztiak editatzeko, hautatu **Aukera > Ezarpenak** eta aukeretako bat. Denbora-tarte jakin bat pasatu ondoren, ohar zaharrak automatikoki ezabatzeko, hautatu **Aukera > Ezarpenak > Auto-ezab. oharrak** eta aukeretako bat.

#### **Agendan ohar bat sortzea**

Joan datara eta hautatu **Aukera > Ohar bat egin.** Hautatu ohar-mota eta bete eremuak.

#### **Egitekoen zerrenda**

Zereginen oharrak gordetzeko, aukeratu **Menua > Antolatzailea >Egitekoen zerr**.

Erantsitako oharrik ez badago oharra sortzeko, hautatu **Jar ohar**; bestela, hautatu **Aukera > Gehitu**. Bete eremuak eta hautatu **Gorde**.

Oharra bistaratzeko, joan oharrera eta aukeratu **Ikusi**.

#### **Oharrak**

Oharrak idazteko eta bidaltzeko, hautatu **Menua > Antolatzailea > Oharrak**.

Erantsitako oharrik ez badago oharra sortzeko, hautatu **Ohr**.**geh**.; bestela, hautatu **Aukera > Ohar bat egin**. Idatzi oharra eta aukeratu **Gorde**.

#### **Nokia PC Suite**

Nokia PC Suite-rekin, musika kudea dezakezu, eta aurkibidea, agenda, oharrak eta zereginen oharrak sinkroniza ditzakezu telefonoaren eta PC bateragarriaren edo urruneko Internet zerbitzari baten artean (sare-zerbitzua). PC Suite bera eta informazio gehiago dituzu Nokiaren web gunean. Ikusi "Nokiaren euskarria", . 41. orri.

#### **Kalkulagailua**

Zure telefonoak kalkulagailu estandarra, kalkulagailu zientifikoa eta maileguen kalkulagailua ditu.

Hautatu **Menua > Antolatzailea > Kalkulagailua** eta kalkulagailu-mota eta funtzionamenduari buruzko jarraibideak, dauden aukeren artean.

Kalkulagailuak doitasun mugatua du, kalkulu errazak egiteko diseinatuta dago.

#### **Atzerako kontaketaren denboragailua Denboragailu arrunta**

- 1 Denboragailua aktibatzeko, hautatu **Menua > Antolatzailea > Denborag. > Denborag. arrunta**, sartu denbora eta idatzi aukeratutako denbora amaitzen denean bistaratuko den oharra. Denbora hori aldatzeko, hautatu **Ordua aldatu**.
- 2 Denboragailua abiarazteko, hautatu **Hasi**.
- 3 Denboragailua geldiarazteko, aukeratu **Denborag. geldiar**.

#### **Tarte-denboragailua**

- 1 Hasitako 10 tarte neur ditzakezu denbora-tarteak neurtzeko tenporizadorearekin. Sartu lehen tartea.
- 2 Hautatu **Menua > Antolatzailea > Denborag. > Tarte denborag**.
- 3 Tenporizadorea abiarazteko, hautatu **Denb. berr. gehi > Hasi**.

Hurrengo aldian tarte-denboragailua nola abiarazi behar den hautatzeko hautatu **Menua > Antolatzailea > Denborag. > Ezarpenak > Jarraitu hurr. aldira** eta aukeretako bat.

#### **Kronometroa**

Kronometroarekin denbora neur dezakezu, eta tarteko denborak eta fase bakoitzeko denborak izan ditzakezu.

Hautatu **Menua > Antolatzailea > Kronometr**. eta aukera hauetakoren bat:

**Denb. kontr. zati –** tarteko denborak hartzeko. Denbora gorde gabe berrezartzeko, aukeratu A**ukera > Zeroan jarri**.

**Itzul.denb.kontr. —** denborak faseka hartzeko.

**Jarraitu —**bigarren mailan definitutako denbora ikusteko

**Azkena erakutsi** — neurtutako azken denbora ikusteko, kronometroa berriz martxan jartzen ez bada

**Denborak ikusi edo Denborak ezabatu** — gordetako denborak ikusteko edo ezabatzeko.

Kronometroak bigarren mailan funtzionatzea nahi baduzu, sakatu deia amaitzeko tekla.

#### **Asistentzia eta eguneraketak**

Nokiak aukera asko eskaintzen dizkizu zure telefonoari onurarik handiena ateratzeko.

#### **Aholku erabilgarriak**

Zure telefonoari buruzko galderak badituzu edo nola erabiltzen den ziur ez badakizu, erabiltzailearen eskuliburura jo. Horrek lagundu ez badizu, saiatu hau egiten:

#### **Berrabiarazi gailua**

Itzali telefonoa eta atera bateria.

Segundo batzuk igarotzean, sartu bateria berriz, eta piztu telefonoa.

#### **Jarri hasierako konfigurazioa**

Ikusi "Jatorrizko konfigurazioa leheneratzea", 44. orri.

#### **Telefonoaren softwarea eguneratu**

Ikusi "Softwarea eguneratzea", 42. orri.

#### **Informazio gehiago**

Ikus Nokiaren Web gunea edo jarri harremanetan Nokia Care-rekin. Ikusi "Nokiaren euskarria", 41. orri.

Argitu gabeko galderaren bat baduzu, jarri harremanetan tokiko Nokia Care puntuarekin, konpontzeko aukerei buruzko informazioa eskuratzeko. Zure telefonoa konpontzera bidali aurretik, zure telefonoko datuen segurtasunkopia eta grabazio bat egin.

#### **Nokiaren euskarria**

Ikus www.nokia.com/support gunea edo zure herrialdeko Nokiaren web gunea, eskuliburu honen azken bertsioa eskuratzeko, informazio osagarria irakurtzeko, deskargak egiteko eta Nokiaren produktuei

lotutako zerbitzuak zein diren jakiteko

#### **Konfigurazioa doitzeko zerbitzua**

Deskargatu doan konfigurazioko ezarpenak (MMS, GPRS, posta elektronikoa edo beste zerbitzu batzuetarako),

www.nokia.com/support gunetik, modelo honetarako.

#### **Nokia PC Suite**

PC Suite eta hari buruzko informazio gehiago Nokiaren web gunean (www.nokia.com/support) lor dezakezu.

#### **Nokia Care-ren zerbitzuak**

## NOKIA Care

Nokia Care zerbitzuekin harremanetan jarri nahi izanez gero, kontsultatu Nokiaren harremanetarako zentroen zerrenda www.nokia.com/customerservice gunean. **Mantentze-lanak**

Mantentze-lanetako zerbitzuei dagokienez, ikus Nokia Care-ren zerbitzu-zentrorik hurbilena zein den, www.nokia.com/repair helbidean.

#### **My Nokia**

Eskura dituzu doako aholkuak, Nokia telefonorako trikimailuak eta laguntza, probarako eduki gehigarria, erakustaldi interaktiboak, web gune pertsonalizatua eta Nokiaren azken produktuei eta zerbitzuei buruzko berriak.

Aprobetxatu ahalik eta gehien zure Nokia telefonoa; erregistratu orain My Nokia-n! Zure lurraldean eskuragarri dagoen jakiteko, ikusi www.nokia.com/mynokia

#### **Edukien deskarga**

Eduki berriak (adibidez, gaiak) deskarga ditzakezu telefonoan (sare-zerbitzua).

 **Garrantzitsua:** kalte egin dezaketen programen aurkako babes eta segurtasun egokia eskaintzen dizuten konfiantzako zerbitzuak bakarrik erabili.

Kontsultatu zerbitzu-hornitzailearekin zerbitzuen erabilgarritasuna eta prezioak.

#### **Softwarea eguneratzea**

Software eguneraketek, telefonoa erosi zenuenean eskuragarri ez zeuden funtzio berriak edo hobetuak ekarri dezakete. Softwarea eguneratzeak gailuaren errendimendua ere hobetu dezake.

Nokia Software Updater Pcrako aplikazioak zure gailuaren softwarea eguneratzen lagunduko dizu. Gailuaren softwarea eguneratzeko, honako hauek behar dituzu: PC bateragarria, interneterako banda zabaleko sarbidea eta USB datu-kable bateragarria gailua PCra konektatzeko.

Informazio gehiago izateko eta Nokia Software Updater aplikazioa deskargatzeko, ikusi www.nokia.com/softwareupdate edo Nokiaren tokiko web gunea.

Gailuaren softwarea eguneratzeko, jarraitu pausu hauek:

- 1 Deskargatu eta instalatu zure PCan Nokia Software Updater .
- 2 Konekta itzazu gailua PCra USB datukable bidez eta Nokia Software Updater aplikazioa abiatu. Nokia Software Updater aplikazioak gidatuko zaitu zure fitxategien segurtasun-kopia

egiten, softwarea eguneratzen eta fitxategiak berrezartzen.

#### **Softwarea uhin bidez eguneratzea**

Litekeena da zerbitzu-hornitzaileak telefonoaren softwarearen eguneratzeak zuzenean uhin bidez bidaltzea gailura (sarezerbitzua). Telefono batzuetan, litekeena da aukera hau erabilgarri ez egotea.

Softwarea eguneratzeko deskargan datubolumen handia transmiti daiteke zerbitzuhornitzailearen sarearen bidez. Datutransmisioen karguei buruzko informazioa izateko, jarri harremanetan zerbitzuhornitzailearekin.

Egiaztatu gailuko bateria kargatuta dagoela. Bestela, konektatu kargagailua eguneratzen hasi aurretik.

#### **Oharra:**

softwarea eguneratzekoa instalatzen duzunean, ezingo duzu gailua erabili (larrialdi-deiak egiteko ere ez), eguneratzea amaitu eta gailua berrabiarazi arte. Ahaztu gabe, egin datuen segurtasun-kopiak eguneratu aurretik.

#### **Softwarea eguneratzeko ezarpenak**

Telefono batzuetan, litekeena da aukera hau erabilgarri ez egotea.

Telefonoaren softwarearen eta konfigurazioaren eguneratzea onartzeko edo ez onartzeko, hautatu **Menua > Ezarpenak > Konfigurazioa > Gailukudeatz. ezarp > Horn. softw. eguner.**.

#### **Softwarea eguneratzeko eskatzea**

- 1 Hautatu **Menua > Ezarpenak > Telefonoa > Telef.-eguneratzeak** zure telefonorako softwarea eguneratuta eskatzeko zerbitzu-hornitzaileari.
- 2 Hautatu **Uneko softw. xehet**. softwarearen azken bertsioa bistaratzeko eta eguneratzea behar duen ikusteko.
- 3 Hautatu **Desk. tel. softwarea** telefonoaren softwarea eguneratuta deskargatzeko eta instalatzeko. Segitu pantailan agertuko diren jarraibideei.
- 4 Deskargatu ondoren instalazioa bertan behera utzi baduzu, hautatu **Instal. softw.-eguner**. instalatzen hasteko.

Softwarea eguneratzen hainbat minutu pasatuko du. Instalatzeko garaian arazoak detektatuz gero, jarri harremanetan zerbitzuhornitzailearekin.

#### **Konfigurazioa doitzeko zerbitzua**

Sare-zerbitzu batzuk erabiltzeko (mugikorrentzako Interneteko zerbitzuak, MMS, Nokia Xpress-en audio-mezularitza edo urruneko Internet zerbitzari bat sinkronizatzea), telefonoak konfigurazio jakin batzuk eduki behar ditu doituta. Doikuntzen eskuragarritasunari buruzko informazio gehiago izateko, jarri harremanetan zure zerbitzu-hornitzailearekin edo Nokia banatzaile baimendu batekin edo ikus ezazu Nokiaren web guneko laguntzari buruzko informazioa. Ikusi "Nokiaren euskarria", 41. orri

Konfigurazio-mezu batean ezarpenak jasotzen badituzu eta ezarpen horiek ez badira automatikoki gordetzen edo aplikatzen, **Konfigurazio ezarpenak jasota** mezua jasoko duzu.

Doikuntzak gordetzeko, hautatu **Erakutsi** > **Gorde**. Beharrezkoa bada, idatzi zerbitzu-hornitzaileak emandako PIN kodea.

#### **Jatorrizko konfigurazioa leheneratzea**

Jatorrizko baldintzak leheneratzeko, hautatu **Menua > Ezarpenak > Berr.fabr.ezarp**. eta aukera hauetako bat:

**Berrez. ezarp. soilik —** informazio pertsonalik ezabatu gabe lehentasunezko konfigurazio guztiak leheneratzeko.

**Guztiak berrezarri —** lehenespenezko ezarpen guztiak hasieratzeko eta datu pertsonal guztiak ezabatzeko (kontaktuak, mezuak, multimedia fitxategiak eta aktibatzeko teklak).

#### **Ekipamendua**

#### **Oharra:**

Nokiak modelo honentzat onartutako bateriak, kargagailuak eta ekipamendua soilik erabili. Beste edozein mota erabiliz gero, telefonoaren onarpen edo berme guztiak bertan behera gera daitezke, eta arriskutsua izan daiteke.

Onartutako ekipamendua badagoen jakiteko, jarri harremanetan banatzailearekin. Edozein ekipamenduren elikatze-haria deskonektatzen duzunean, heldu entxufeari eta egin tira handik, ez egin tira haritik.

#### **Bateria**

#### **Bateriari eta kargagailuari buruzko informazioa**

Telefonoa elikatu egiten da, berriz kargatzen den bateria baten bidez. Gailu hau BL-5CT bateriarekin erabiltzeko diseinatuta dago. Nokiak gailuarekin bateragarriak diren beste bateria modeloak gehitu ditzake. Gailu hori AC-8 kargagailuak elikatuta erabiltzeko diseinatuta dago. Kargagailuaren modelo-zenbakia aldatu egin daiteke, entxufe-motaren arabera. Entxufe-mota honela adierazten da: E, EB, X, AR, U, A, C edo UB..

Bateria sarritan karga eta deskarga daiteke, baina denborarekin gastatu egingo da. Hitz egiteko denbora eta itxaroteko moduaren denbora normalean baino laburragoak badira, aldatu bateria. Erabili Nokiak onartutako bateriak soilik, eta kargatu bateriak Nokiak gailu honentzat onartutako kargagailuak erabiliz. Onartu gabeko kargagailua edo batera erabiliz gero, suteak, leherketak eta ihesak gertatzeko arriskua edo beste gertaera batzuk izateko dago.

Bateria bat erabiltzen duzun lehen aldian, edo bateria denbora luzez erabili gabe egon bada, baliteke kargagailua konektatu behar izatea, eta, gero, deskonektatu eta berriz konektatu behar izatea, kargatzen has dadin. Bateria erabat deskargatuta badago, minutu batzuk pasatuko dira pantailan karga-adierazlea agertu arte edo deia egin ahal izan arte.

Bateria atera aurretik, telefonoa itzali beti eta deskonektatu kargagailua.

Deskonektatu kargagailua entxufetik eta telefonotik, erabili behar ez baduzu. Bateria erabat kargatuta dagoenean, kendu kargagailutik, gehiegi kargatzeak iraupena murritz baitezake. Guztiz kargatuta dagoen bateria erabiltzen ez bada, bateria deskargatu egiten da, denbora jakin baten ondoren.

Saiatu tenperatura-tarte honetan izaten beti: 15° - 25 °C (59 °F - 77 °F). Muturreko tenperaturek bateriaren ahalmena eta iraupena murrizten dituzte. Bateria bero edo hotz badago, litekeena da gailuak aldi batean ez funtzionatzea. Izozte-puntuaren azpitik.

dauden tenperaturek bereziki mugatzen dute bateriaren errendimendua.

Ez egin zirkuitulaburrik bateriari. Zirkuitulaburra gerta liteke objektu metaliko batek –txanpon bat, klip bat edo boligrafo bat– zuzenean konektatzen baditu bateriaren terminal positiboa (+) eta negatiboa (-). (Bateriaren banda metalikoak dira) Hori gerta liteke, adibidez, patrikan edo poltsan beste bateria bat baduzu. Terminalen zirkuitulaburrak bateria edo horri konektaturiko objektua honda ditzake.

Ez bota bateriak sutara, balio ez dutenean, lehertu egin baitaitezke. Bestalde, bateriak lehertu egin daitezke, hondatuta badaude. Bete tokiko araudia, erabilitako bateriak botatzeko garaian. Mesedez, birziklatu ahal den guztietan. Ez bota bateriak etxeko zakarrontzira.

Ez desmuntatu, moztu, ireki, zapaldu, tolestu, deformatu, zulatu edo xehatu pilako elementuak eta bateriak. Bateriak likidoren bat galtzen badu, ez ukitu azala edo begiak likidoarekin. Ukitu baldin baduzu, garbitu begiak edo azala berehala urez, edo joan medikuarengana.

Ez aldatu, ez zaitez atzera ere fabrikatzen saiatu, ezta objektu arrarorik sartzen ere. Ez urperatu, ez jarri uraren edo beste likidoen eraginpean.

Bateria behar bezala ez erabiltzeak suteak, leherketak edo beste arrisku batzuk ekar ditzake. Gailua edo bateria erori egin bada, bereziki gainazal gogo batean, eta bateria hondatuta dagoela uste baduzu, eraman zerbitzu-zentro batera, erabiltzen segi aurretik azter dezaten.

Erabili bateria diseinatu zuten helbururako bakarrik. Ez erabili inoiz kargagailua edo bateria hondatuta badaude. Ez utzi bateria haurren eskueran.

#### **Nokia bateriak autentifikatzeko arauak**

Zure segurtasunerako, erabili beti jatorrizko Nokia bateriak. Nokia bateria jatorrizkoa izan dadin, eros ezazu Nokiaren saltoki eta begiratu etiketari, urrats hauei jarraiki.

Urratsak behar bezala egin arren, bateria jatorrizkoa den berme osorik ez dugu. Eskuratutako Nokia bateria benetakoa eta jatorrizkoa ez dela susmatzen baduzu, ez duzu erabili behar. Hurbilen duzun Nokiaren hornitzailearengana edo saltokira eramatea eta laguntza eskatzea gomendatzen dizugu. Nokiaren hornitzaile edo saltoki baimenduak egiaztatuko du bateria jatorrizkoa den. Ezin bada frogatu bateria jatorrizkoa dela, eraman berriro eskuratu duzun tokira.

#### **Hologramaren egiazkotasuna**

1 Hologramaren etiketa ikustean: angelu batetik, elkartzen diren eskuen irudia ikus daiteke (Nokiaren ikurra), eta, bestetik, Nokia Original Enhancements-en logotipoa (Nokiaren jatorrizko ekipamendua).

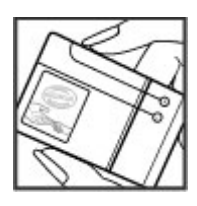

2 Okertu holograma logotipoaren ezkerrera, eskuinera, gora eta behera, eta 1, 2, 3 eta 4 puntuak ikusi behar dira alboetan.

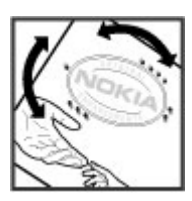

#### **Zer gertatzen da bateria benetakoa ez bada?**

Hologramaren etiketarekin ezin baduzu egiaztatu Nokia bateria benetakoa den, ez erabili, eta eraman hurbilen duzun Nokiaren hornitzaile baimenduarengana edo saltokira, laguntza eskatzeko. Arriskutsua izan daiteke fabrikatzaileak onartzen ez dituen bateriak erabiltzea, gailuaren errendimendua hondatu eta gailua eta ekipamendua honda dezakete. Halaber, gailuaren hainbat onarpen edo berme baliogabetu ditzake.

Nokiaren jatorrizko bateriei buruzko informazio gehiago behar baduzu, ikusi www.nokia.com/battery

#### **Zainketa eta mantentze lana**

Telefono hau diseinu eta fabrikazio bikaineko produktua da, eta arduraz zaindu behar da. Iradokizun hauekin, bermearen estaldura babestuko duzu.

• Ez busti telefonoa. Euriak, hezetasunak eta likidoek zirkuitu elektronikoak oxida ditzaketen mineralak dituzte. Telefonoa bustitzen bada, kendu bateria eta itxaron telefonoa erabat lehortu arte bateria berria jartzeko.

- Ez erabili eta ez gorde telefonoa leku zikinetan edo hautsez betetakoetan. Pieza mugikorrak eta osagai elektronikoak hondatu egin litezke.
- Ez gorde telefonoa leku beroetan. Tenperatura altuek gailu elektronikoen iraupena gutxitu dezakete, bateria kalte dezakete eta zenbait plastiko deformatu edo desegin egin ditzakete.
- Ez gorde gailua leku hotzetan. Telefonoak ohiko tenperatura berreskuratzen duenean, hezetasuna sor daiteke barrualdean, eta horrek zirkuitu elektronikoen plakak kalte ditzake.
- Ireki telefonoa beti gidaliburu honetako jarraibideen arabera.
- Ez utzi lurrera erortzen, ez kolperik eman eta ez mugitu zakarki telefonoa. Zakar erabiltzen baduzu, barnezirkuituen plakak eta pieza mekaniko ahulenak puskatu egin litezke.
- Ez erabili produktu kimiko kaltegarririk, disolbagarririk edo garbigarri sendorik telefonoa garbitzeko.
- Ez pintatu telefonoa. Pinturak pieza mugikorrak oztopa ditzake eta behar bezala funtzionatzea galaraz dezake.
- Erabili telefonoak berez daukan antena edo
	- baimendutako ordezko antena soilik. Baimenik gabeko antenek, aldaketek eta erantsitako elementuek kaltea eragin diezaiokete telefonoari eta irrati-aparatuei buruzko araudia urra dezakete.
- Ez erabili kargagailurik aire zabalean.
- Sortu beti gorde nahi dituzun datuen segurtasun-kopia bat;
	- adibidez, aurkibideko kontaktuak edo oharrak.
- Errendimendua hobetzeko, noizean behin gailua berrabiarazi nahi baduzu, itzali gailua eta atera bateria.

Gomendio horiek guztiak berdin-berdin aplikatzen zaizkie telefonoari, bateriari, kargagailuari eta gainerako osagarriei. Gailuren bat behar bezala ez badabil, eraman hurbilen duzun baimendutako banatzaileari.

#### **Birziklatzea**

Erabilitako biltzeko gaiak, bateriak eta gailu elektronikoak gaikako bilgune batera eraman itzazu. Horrela hondakinen kontrolik gabeko eliminazioa saihesten eta materialen birziklapenean lagunduko duzu. Honen gaineko informazio zehatzagoa izateko, galdetu banatzaileari, herriko agintariei, hondakinak kudeatzeko enpresei edo Nokiak zure herrian duen ordezkariari. Ikasi Nokia produktuak birziklatzen www.nokia.com/werecycle gunean, edo gailu mugikor batetik ari bazara, ikusi www.nokia.mobi/werecycle

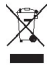

Gurpildun edukiontziaren irudiak, dokumentazioak eta salmentapaketeak adierazten dute bereizita jaso behar direla produktu elektroniko eta elektriko guztiak, bateriak eta metagailuak, haien bizi-zikloaren amaieran. Europako Batasunean eta bereizita biltzeko sistemak erabilgarri dauden lekuetan aplikatzen da eskakizun hori. Ez bota produktu hauek udal-hondakindegietara sailkatu gabe. Ingurumenari buruzko informazio gehiago lortzeko, ikusi www.nokia.com/environment

#### **Segurtasunari buruzko informazio osagarria Haurrak**

Gailuak eta haren ekipamenduak pieza txikiak izan ditzakete. Ez utzi haurren eskueran.

#### **Ingurune operatiboa**

Produktu honek irrati-maiztasunaren energiarekiko esposizioa arautzen duten arauak betetzen ditu, bai belarriaren ondoan, bai gorputzetik gutxienez 1,5 cm-ra (5/8 hazbete) edukitzen denean ere. Gailua zorro babesle batekin, gerriko pintza batekin edo euskarri batekin gorputzetik gertu erabiltzen baduzu, komeni da zuk metalik gainean ez izatea eta produktua gorputzetik lehen aipatutako distantziara izan behar duzu.

Mezuak edo datu-fitxategiak transmititzeko, gailu honek kalitateko sare-konexioa behar du. Kasu batzuetan, mezuen edo datu-fitxategien transmisioa atzeratu egin liteke konexio egokia erabilgarri egon arte. Ziurtatu transmisioa amaitu bitartean distantziei buruzko jarraibideak betetzen dituzula.

#### **Aparatu medikoak**

Irrati-transmisioko ekipoek, telefono mugikorrak barne, interferentziak eragin ditzakete behar bezala babestuta ez dauden gailu medikoen funtzionamenduan. Kontsultatu mediku batekin edo aparatu medikoaren fabrikatzailearekin, irrati-maiztasunen kanpo-seinaleen aurka behar bezala babestuta dauden jakiteko edo edozein zalantza argitzeko. Itzali telefonoa hala adierazten dizuten erietxeetako leku berezietan. Litekeena da ospitale eta erietxeetan irrati maiztasunen kanpo-seinaleekiko sentikorrak diren ekipoak erabiltzea.

#### **Gorputzean ezarritako gailu medikoak**

Gailu mugikorren eta pertsonak dituen gailu medikoen artean (adibidez, taupada-markagailuak edo kardiobertsiodesfibriladoreak) gutxienez 15,3 cm-ko (6 hazbeteko) distantzia izatea gomendatzen dute gailu medikoen fabrikatzaileek, gailu mediko horiekin interferentziarik ez sortzeko.

Gailu horiek dituztenek hauek kontuan izan behar dituzte:

- Haririk gabeko gailua piztuta badago, beti utzi behar da 15,3 cm (6 hazbete) baino gehiago gailu mugikorraren eta gailu medikoaren artean.
- Haririk gabeko gailua ez dute eraman behar bularraren parean dagoen sakelan.
- Gailu medikoaren aurkako aldeko belarrian erabili behar dute haririk gabeko gailua, interferentzia-arriskua ahal bezainbat murrizteko.
- Haririk gabeko gailua berehala itzali behar dute baldin eta interferentziaren bat gertatzen ari dela konturatzen badira.
- Gorputzean ezarritako gailu medikoaren fabrikatzailearen jarraibideak irakurri eta haiei jarraitu behar zaie.

Haririk gabeko gailua gorputzean ezarritako gailuarekin erabiltzeari buruzko zalantzaren bat baduzu, galdetu zure medikuari.

#### **Entzuteko gailuak**

Haririk gabeko zenbait terminal digitalek interferentziak eragin ditzakete audiofono jakin batzuekin. Informazio gehiago lortzeko, jarri harremanetan zure zerbitzu-hornitzailearekin.

#### **Ibilgailuak**

Behar bezala instalatuta edo babestuta ez dauden motordun ibilgailuetako sistema elektronikoei eragin diezaiekete IM seinaleek (esate baterako, injekziozko sistema elektronikoak, ibilgailuen balaztak blokeatzea eragozten duen balazta-sistema elektronikoak –ABS–, abiadura kontrolatzeko sistema elektronikoak, airbag-sistemak). Informazio gehiago nahi izanez gero, egiaztatu zure autoaren edo zuk erantsitako ekipamenduaren alderdi horiek fabrikatzailearekin edo haren agente komertzialarekin.

Langile trebatuek soilik konpon dezakete telefonoa edo instala dezakete ibilgailu batean. Behar bezala instalatu edo konpondu ez bada, arriskutsua gerta daiteke eta telefonoari aplikatzen zaion bermea baliogabetu. Egiaztatu maiz zure ibilgailuko telefono mugikorraren ekipo osoa behar bezala muntatuta dagoela eta behar bezala dabilela. Ez biltegiratu eta garraiatu likido sukoirik, gasik eta material lehergarririk telefonoa eta haren piezak edo ekipamendua dauden leku berean. Airbaga duen ibilgailua baduzu, gogoratu indar handiz puzten dela. Ez jarri objekturik –ez instalaturiko ekipoa, eta ez telefono mugikorraren pieza eramangarriak– airbagaren gainean edo hori zabalduko den gunearen gainean. Telefonia mugikorreko ekipoa ibilgailuaren barruan behar bezala instalatuta ez badago eta airbaga zabaldu egiten bada, zauri larriak eragin ditzake.

Debekatuta dago hegazkinetan telefonoa erabiltzea. Itzali telefonoa hegazkinean sartu aurretik. Haririk gabeko gailuak hegazkinean erabiltzea arriskutsua izan daiteke

hegazkinaren beraren funtzionamenduarentzat, eta telefono mugikorraren sarearen konexioa eten egin dezake; gainera, legez kontrakoa da.

#### **Lehergaiak egon daitezkeen inguruak**

Deskonektatu telefonoa leherketak gerta daitezkeen eremuetan, eta bete seinale eta argibide guztiak. Lehertzeko arriskua dagoen tokietan autoaren motorra itzaltzea gomendatzen dute normalean. Eremu horietan eztandak edo suteak izan litezke txinparten ondorioz, eta horiek kalte pertsonalak eragin ditzakete, baita heriotza ere. Itzali telefonoa gasolina-zerbitzuguneetan (adibidez, zerbitzuguneetako hornigailuen ondoan). Errespetatu erregai-deposituetan, biltegiratzeko eta banatzeko eremuetan, instalazio kimikoetan eta leherketa-eremuetan irrati-ekipoak erabiltzeko dauden murrizketak. Leherketak gerta daitezkeen guneak argi eta garbi adierazita daude sarritan, baina ez beti. Horietako batzuk hauek dira: itsasontzietako kubiertak, produktu kimikoak biltegiratu eta garraiatzeko instalazioak eta airean partikulak edo elementu kimikoak dauden eremuak (adibidez, pikorra, hautsa edo metalezko partikulak). Galdetu petrolio-gas likidotua (propanoa edo butanoa, adibidez) erabiltzen duten ibilgailuen fabrikatzaileei ibilgailutik gertu gailua erabiltzea segurua den.

#### **Larrialdi deiak**

**Garrantzitsua:** gailu hau irrati-seinaleekin, haririk gabeko eta lurreko sareekin eta erabiltzaileak programatutako funtzioekin ibiltzen da. Zure gailuak Internet bidezko ahots-deiak (Internet bidezko deiak) onartzen baditu, aktibatu bai Internet bidezko deiak, bai zure telefono zelularra. Larrialdi-deiak bi bideetatik, sare zelularraren bidez eta Interneteko deien hornitzailearen bidez, egiten saiatuko da gailua, biak aktibatuta badaude. Horregatik, ezin daiteke bermatu konexioek egoera guztietan funtzionatuko dutenik. Ez egon inoiz gailu mugikor baten baitan komunikazio garrantzitsuetarako (larrialdi medikoetarako adibidez).

Larrialdi-deia egiteko:

- 1 Telefonoa piztuta ez badago, piztu. Egiaztatu seinaleintentsitatea egokia dela. Gailuaren arabera, litekeena da hau egin behar izatea:
	- Sartu SIM txartela, zure gailuak bat erabiltzen badu.
	- Kendu gailuan aktibatutako deien murrizketak.
	- Aldatu lineaz kanpoko modua edo konexiorik gabeko modua modu aktibo batera.
- 2 Sakatu deiak amaitzeko tekla behar adina aldiz, pantaila ezabatu eta telefonoa deitzeko prest jarri arte.
- 3 Markatu tokiko larrialdi-zenbakia. Larrialdi-zenbakiak aldatu egin daitezke herri batetik bestera..
- 4 Sakatu deitzeko tekla.

Larrialdi-dei bat egitean, eman beharrezkoa den informazio guztia ahalik eta zehatzen. Litekeena da zure telefono mugikorra izatea istripuaren lekuko komunikazio-bitarteko bakarra. Ez eten deia horretarako baimena ematen dizuten arte.

#### **Absortzio Espezifikoaren Tasaren (SAR) ziurtagiria Irrati-maiztasunaren eraginpean egoteari buruzko arauak betetzen ditu gailu mugikor honek.**

Zure telefono mugikorra irrati-transmisorea eta irrati-hargailua da. Nazioarteko arauek gomendaturiko irrati-maiztasunaren energiarako esposizio-mugak ez gainditzeko diseinatuta dago. Direktiba horiek ICNIRP zientzia-erakunde independenteak sortu ditu eta pertsona ororen –adina eta osasun-egoera gorabehera– segurtasuna bermatzeko diseinatutako babes-tarteak dituzte.

Telefono mugikorretarako esposizio estandarreko indizea Absortzio Espezifikoaren Tasa edo SAR izeneko unitatearekin neurtzen da. ICNIRP direktibetan ezarritako muga 2,0 watt/kilogramo (W/kg) da batez beste, giza ehunaren 10 gramoko. SAR probak funtzionamendu estandarreko posizioetan egiten dira, eta telefonoak berriz potentzia-maila ziurtatu handienera transmititzen du probaturiko frekuentzia-banda guzietan. Martxan dagoen gailu batean SAR unitatearen benetako maila gehienezko baliotik beherakoa izan daiteke; izan ere, gailua diseinatuta dago sarearekin konektatzeko behar adina indar izateko bakarrik. Zenbateko hori aldatu egin daiteke hainbat faktoreren arabera, adibidez, sarearen oinarrizko estazio batekiko hurbiltasuna. ICNIRP arauen arabera, hau da gailua belarrian erabiltzeko SAR unitatearen baliorik handiena: 1,15 W/kg.

Gailuarentzat beste osagarri eta ekipamenduak erabiltzen badira, beste SAR balio batzuk izan daitezke. Absortzio espezifikoaren tasaren balioak (SAR) estatu bakoitzeko proba-eskakizunen eta informazioaren eta sarearen bandaren araberakoak dira. SARi buruzko informazio gehiago lortzeko, ikus produktuari buruzko informazioa helbide honetan[: www.nokia.com.](http://www.nokia.com/)

## **Aurkibide alfabetikoa**

#### **A**

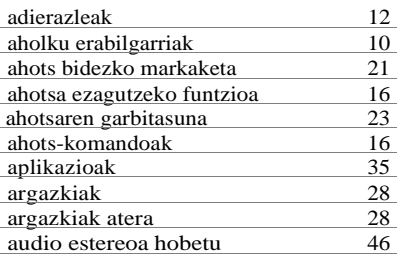

#### **B**

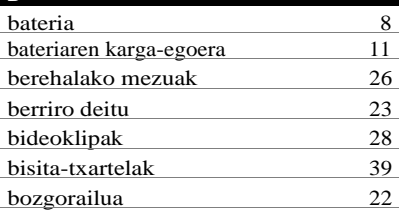

#### **C**

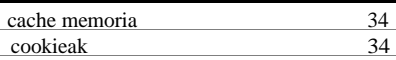

### **D**

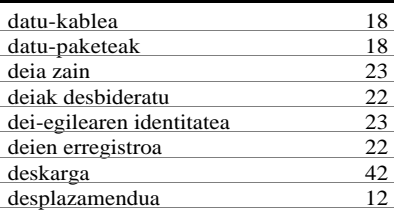

#### **E**

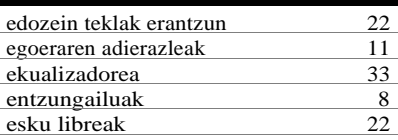

#### **F**

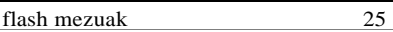

#### **G** gaiak 18<br>GPRSa 18  $rac{18}{36}$ GPSa 36<br>grabagailua 32 grabagailua 32

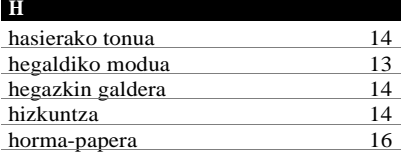

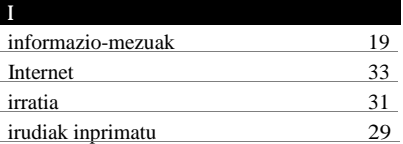

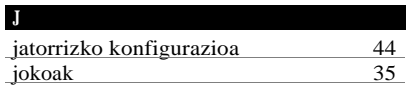

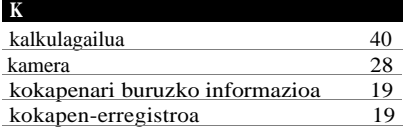

## **50 Aurkibide alfabetikoa**

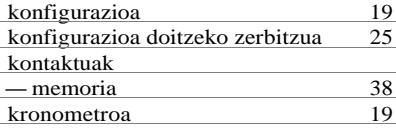

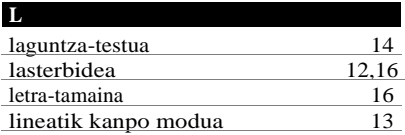

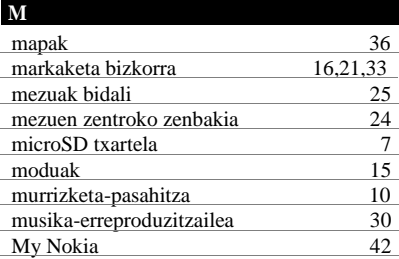

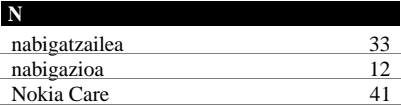

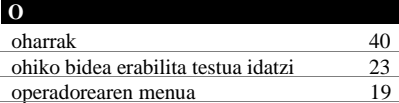

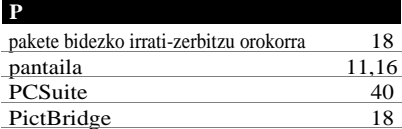

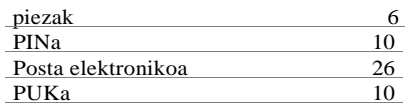

#### **S**

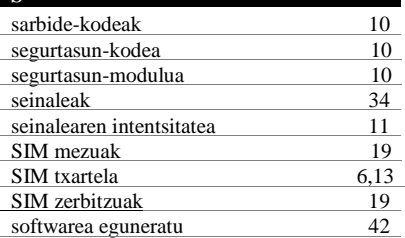

#### **T**

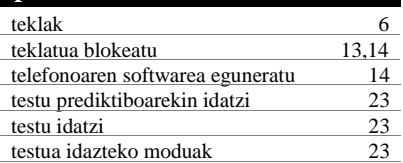

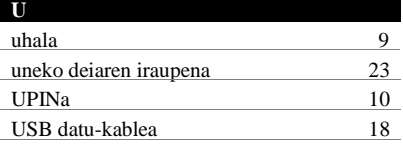

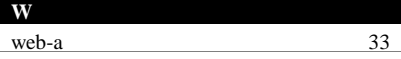

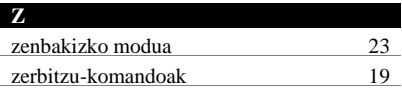

## $C\epsilon$  0434

Honen bidez, NOKIA CORPORATIONek adierazten du RM-443ak 1999/5/EE zuzentarauko oinarrizko baldintzak eta aplikatu edo eskatu beharreko gainerako xedapenak betetzen dituela. Adostasun-deklarazioaren kopia bat dago helbide honetan: http://www.nokia.com/phones/declaration\_of\_conformity/

© 2009 Nokia. Eskubide guztiak erreserbatuta. Nokia, Nokia Connecting People eta Navi markak Nokia Corporation-en merkataritzako markak edo marka erregistratuak dira. Nokia tune Nokia Corporation-ek erregistratutako doinua da. Hemen aipatzen diren gainerako produktuak eta enpresen izenak haien jabeen marka komertzialak edo erregistratuak izan daitezke.

Debekatuta dago dokumentu osoa edo zati bat inolako eratan erreproduzitzea, transferitzea, banatzea edo jasotzea, Nokiaren aldez aurreko eta idatzizko baimenik gabe.

US Patent No 5818437 and other pending patents. T9 text input software Copyright © 1997-2008. Tegic Communications, Inc. All rights reserved.

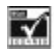

Includes RSA BSAFE cryptographic or security protocol software from RSA Security.

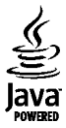

Java and all Java-based marks are trademarks or registered trademarks of Sun Microsystems, Inc.

This product is licensed under the MPEG-4 Visual Patent Portfolio License (i) for personal and noncommercial use in connection with information which has been encoded in compliance with the MPEG-4 Visual Standard by a consumer engaged in a personal and noncommercial activity and (ii) for use in connection with MPEG-4 video provided by a licensed video provider. No license is granted or shall be implied for any other use. Additional information, including that related to promotional, internal, and commercial uses, may be obtained from MPEG LA, LLC. See [http://www.mpegla.com](http://www.mpegla.com/)

Produktu honek Ikusizko MPEG-4 Patenteen Zorroaren Lizentzia izan behar du, (i) kontsumitzaile batek helburu ezkomertzialarekin eta pertsonalarekin

Ikusizko MPEG-4 Estandarraren arabera kodetutako informazioarekin lotutako erabilera pertsonal eta ez-komertzialerako, (ii) bideo-irtenbideen hornitzaile baimendu batek eskainitako MPEG-4 bideoarekin lotutako erabilera bateraturako. Ez da barne hartzen ez eta inplizituki hartzen ere beste zerbaiterako erabiltzeko lizentziarik. Erabilera komertzialari, sustatzaileari eta MPEG LA, LLC-ri buruzko informazio gehiago eska dezakezu. Ikusi http://www.mpegla.

Nokiak etengabe garatzeko politikarekin lan egiten du, eta eskubidea dauka dokumentu honetan deskribatutako produktuetan aldaketak eta hobekuntzak egiteko aurrez ohartarazi gabe..

APLIKATU BEHARREKO LEGEEK ONARTZEN DUTEN NEURRIAN, NOKIAK EZ DITU BERE GAIN HARTZEN DATUEN EDO SARREREN GALERAK, EZ ETA INOLAKO KALTE BEREZIAK ERE, ISTRIPUEN ONDORIO DIRENAK, ZUZENEKOAK EDO ZEHARKAKOAK, ARRAZOIA EDOZEIN DELA ERE.

DOKUMENTU HONETAKO EDUKIA BERE HORRETAN EMATEN DA. DOKUMENTU HONEN ZEHAZTASUNAK, FIDAGARRITASUNAK ETA EDUKIAK EZ DUTE BERMERIK IZANGO, EZ ESPLIZITURIK, EZ INPLIZITURIK, INDARREAN DAGOEN LEGEAK HORI ADIERAZI EZEAN, EZ ETA, BESTEAK BESTE, HELBURU JAKIN BATERAKO MERKATURATZE-BERMERIK ETA EGOKI IZATEAREN ONDORIOZKO BERMERIK ERE. NOKIAK ESKUBIDEA DU EDOZEIN UNETAN, AURREZ JAKINARAZI GABE, DOKUMENTU HAU BERRIKUSI EDO BALIOGABETZEKO.

Aplikazio, produktu eta zerbitzu jakin batzuk eskura egotea desberdina izan daiteke eskualde batetik bestera. Jarri harremanetan Nokiaren banatzailearekin, xehetasun gehiagori eta aukeran dauden hizkuntzei buruzko informazioa izateko.

#### Esportazioa kontrolatzea

Produktu honek AEBko eta beste herrialde batzuetako araudien eta legearen araberako osagaiak, teknologia edo softwarea izan ditzake. Debekatuta dago legeak urratzea.

#### FCC/INDUSTRY CANADA-REN OHARRA

Gailuak eragina izan dezake irratiaren edo telebistaren seinalearen harreran (adibidez, telefonoa hargailu batetik gertu erabiltzen denean). FCCk edo Industry Canadák telefonoa gehiago ez erabiltzeko eska diezazukete, interferentzia horiek ezaba ezin badaitezke. Laguntza behar izanez gero, jarri harremanetan banatzailearekin. Gailu honek FCC araudien 15. atala betetzen du. Funtzionamenduak bi baldintza hauek bete behar ditu: (1) gailu honek ez du interferentzia kaltegarririk sortu behar eta (2) jasotzen duen edozein interferentzia onartu behar du, nahi ez den funtzionamendua eragin dezaketenak barne. Nokiaren baimenik gabe gailuan aldaketak eginez gero, ekipoa erabiltzeko baimena ken dakioke erabiltzaileari.

Modeloaren zenbakia: 6303c

9214047/1. edizioa ES

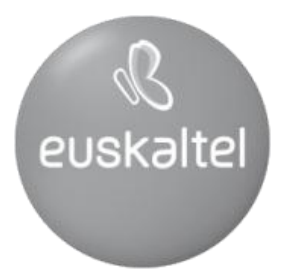

2008ko Kudeaketaren Kalitatearen Urrezko Q saria

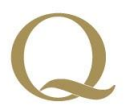

Q Oro Premio a la Calidad de<br>Gestión 2008